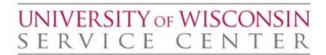

**Disclaimer:** This is a legacy document archived for your reference. It is no longer actively maintained, and may contain broken links and/or outdated information. For current information, please visit <a href="https://www.uwservice.wisc.edu">uwservice.wisc.edu</a>.

## **Table of Contents**

|      | RIPTION                                           | <b>TRANSACTION</b> |
|------|---------------------------------------------------|--------------------|
| 3.1  | <u>Create Person Identification</u>               | PSID               |
| 3.2  | Affirmative Action Data Add                       | AASD               |
| 3.3  | Withholding Allowance Add or Change               | W4EN               |
| 3.4  | Employee Home Address Add or Change               | W4EN               |
| 3.5  | Employee Campus Address Add or Change             | CPAD               |
| 3.6  | Seniority Date Add or Change                      | ADSV               |
| 3.7  | Payment Disbursement Add or Change                | PAYU               |
| 3.8  | Employee's Name Change                            | NMCH               |
| 3.9  | Visa Status Add or Change                         | VISA               |
| 3.10 | International Forms Add or Change                 | PYFMU              |
| APPE | NDICES                                            |                    |
| 1.0  | County Code List                                  |                    |
| 2.0  | State and Territory Abbreviations                 |                    |
| 3.0  | Payment Disbursement Purging Process and Schedule |                    |
| 4.0  | <u>Visa Status Codes</u>                          |                    |
| 5.0  | Country Codes                                     |                    |
| 6.0  | Job Titles and Income Codes                       |                    |
| 7.0  | Tax Override Codes for Non-Resident Aliens        |                    |

## 3.1 CREATE PERSON IDENTIFICATION

A person must be added before an appointment can be established. This transaction creates a skeletal person record for new employees. This allows appointments and payroll records to be created before W4 forms have been submitted and entered.

Enter PSID (space) SSN

| *** NEW PERSON ID ***   | 00084142 <b>1</b>             | PSID     |
|-------------------------|-------------------------------|----------|
| NAME:2<br>SSN3          | (LAST, FIRST MI)              |          |
| SEX _4 BIRTHDATE _      | 5                             |          |
| SENIORITY DATE6_        | (Classified Perm and Project) |          |
| NEWE 7                  |                               | mp pyrm  |
| NEXT 7                  | NI PROJE                      | TP EXIT  |
| ENTER PERSON INFORMATIO | -                             |          |
| 1)HELP 2)ERR 3)STOP     | 5)APPT 6)SHAP                 | 11) EXIT |

## **PSID** cannot be used for:

- 1. Assigning 980 substitute numbers (use W4EN)
- 2. Name changes (use NMCH)
- 3. SSN changes (Send documentation of correct SSN to UWSC.)
- 4. Changing a 980 number to a SSN (Send documentation of correct SSN to UWSC.)

| ITEM | TITLE          | DESCRIPTION                                                                                                    |
|------|----------------|----------------------------------------------------------------------------------------------------|
| 1    | NEW PERSON ID  | Confirmation screen will appear with employee's assigned Person/Employee number.                                                                                                    |
| 2    | NAME           | Enter Employee's Name in the format LASTNAME, FIRSTNAME MIDDLE INITIAL. There is a limit of thirty characters.  Enter name as it appears on the social security card. Do not use any punctuation other than a comma after the last name. Do not enter space between MC and D in names such as MCDONALD. Do not use apostrophes in names. Do not abbreviate names, e. g. WM for WILLIAM. Include JR after the last name, e.g. JONES JR, JOHN D Hyphenated names should be entered as: SMITH-ADAMS, DEBORAH A |
| 3    | SSN            | Re-enter Social Security Number.                                                                                                    |
| 4    | SEX            | Enter gender.  M = Male F = Female U = Unknown                                                                                                    |
| 5    | BIRTHDATE      | Enter as Month, Day, and 4 digit year.                                                                                                    |
| 6    | SENIORITY DATE | Optional Field. The adjusted date of Classified Civil Service Employment for Classified Permanent employees. This field is also used for Classified Project Employees in order to calculate leave allocations.                                                                                                    |
|      | ENTER          | Press Enter to Add. If the original social security number entered does NOT match the social security number entered in Field 3, a blank screen is returned with the message. "LAST SSN DOES NOT MATCH PREVIOUS. PLEASE RE-ENTER SSN TO CONFIRM".                                                                                                    |
| 7    | NEXT           | PF 5 to go to APPT to Add Appointment. Or enter next SSN to create next Employee's Person ID.                                                                                                    |

## 3.2 AFFIRMATIVE ACTION DATA ADD

This transaction is used to enter state disability and state veteran data.

**Enter AASD then press enter** 

| Please enter SSN or Person ID |                   |                          |             |
|-------------------------------|-------------------|--------------------------|-------------|
| IPAASM01                      |                   | PERSON ID                | 04/27/07    |
| STATE DISABILITY DATA: 2 _ I  | DISABILITY (N=NON | E, D=DISABLED, S=SEVEREI | Y DISABLED) |
| 3                             | STATE VETERAN     | IS DATA                  |             |
| NOT A VETERAN                 | 1 NEXT SS         | N OR PERSON ID           |             |
| VETERAN                       |                   |                          |             |
| _ SPOUSE 70% DISABLED VET     |                   |                          |             |
| _ UNREMARRIED SPOUSE          |                   |                          |             |
| _ DISABLED AT %               |                   |                          |             |
| 4                             | ACTIVE SERV       | ICE                      |             |
| _ 01 WORLD WAR II _ 02        |                   | <del>_</del>             |             |
| _ 04 61 BERLIN CRISIS _ 17    | DESERT SHIELD/STO | ORM _ 20 2 YEAR ACTIVE   | DUTY        |
| 5                             | CAMPAIGNS         |                          |             |
| _ 05 BERLIN                   | _ 12 (            | QUEMOY AND MATSU         |             |
| _ 06 CONGO                    | _                 | TAIWAN STRAITS           |             |
| _ 07 CUBA                     | _                 | /IETNAM 7/58-8/64        |             |
| _ 08 GRENADA                  |                   | MIDDLE EAST CRISIS       |             |
| _ 09 LAOS                     | _                 | PERATION JUST CAUSE, PA  |             |
| _ 10 LEBANON 1958             | _                 | PERATION RESTORE HOPE,   | SOMALIA     |
| 11 LEBANON 1982-1984          |                   | BOSNIA                   | 1 5510      |
| Enter-PF1PF2PF3PF4            | -PF5PF6PF7-       |                          | 1PF12       |
|                               |                   | <b>6</b> EXIT            | 1<br>·      |

| ITEM | TITLE                       | DESCRIPTION                                                                                                    |  |
|------|-----------------------------|----------------------------------------------------------------------------------------------------|--|
| 1    | NEXT SSN OR<br>PERSON ID    | Enter SSN or PID                                                                                                    |  |
| 2    | STATE<br>DISABILITY<br>DATA | Enter: N if None D if Disabled S if Severely disabled                                                                    |  |
| 3    | STATE<br>VETERANS DATA      | Place an X in appropriate field. Indicate % of disability if disabled. To delete an X in this section, use the spacebar. |  |
| 4    | ACTIVE SERVICE              | Enter an X in appropriate field. To delete an X in this section, type D over the X.                                      |  |
| 5    | CAMPAIGNS                   | Enter an X in appropriate field. To delete an X in this section, type D over the X.                                      |  |
|      | ENTER                       | Press enter when entry is complete.                                                                                      |  |
| 1    | NEXT SSN OR PERSON ID       | Enter SSN of next employee veteran form and press enter.                                                                 |  |
| 6    | <b>FUNCTION KEYS</b>        | Press pf 11 to exit the transaction.                                                                                     |  |

This transaction is used to enter employee's personal information (address, phone, date of birth), withholding information from the W-4, and to enter a health county.

#### Enter W4EN (space) SSN or PID

If employee doesn't have person ID yet, this screen will display requesting re-entry of SSN. If employee does not have a SSN, check CNAM first to ensure a 980 # has not been assigned. If not, enter W4EN (space) 980, and the next 980 number will be assigned. To change a 980 number to a SSN, provide UWSC with the new SSN for correction. To correct an erroneous SSN, provide UWSC the correct SSN.

#### Screen 1

```
0600: REENTER SSN TO CONFIRM.

TO STOP, DEPRESS /EXIT, ELSE ENTER A

SOCIAL SECURITY NUMBER

AND DEPRESS THE ENTER KEY

NEXT SOC SEC NUMBER

EDIT .... ....

=-1 =1 =+0 /HOLD /EXIT ....
```

# This screen will show after re-entering SSN. Screen 2

```
SSN: XXX XX XXXX
                                 PERSON ID: XXXXXXXX
                                 EMP NUMBER:
NAME:
DOB (MM DD CCYY):
                        SEX: MARITAL: HERITAGE: VISA:
WORK AUTH EXP DATE:
EMPLOYED COUNTY:
                                HEALTH COUNTY:
FEDERAL TAX
                                 ADDITIONAL $: EIC: EIC FUT:
 STATUS: NUMBER OF EXEMPTIONS:
STATE TAX
 STATUS: NUMBER OF EXEMPTIONS: ADDITIONAL $:
HOME PHONE: ( )
HOME ADDRESS
 STREET:
 CITY, STATE:
 ADDITIONAL:
 ZIP:
                   RELEASE ADDRESS: Y
DATE OF W4 (MM DD YY):
                                STATUS: A
NEXT KEY:
NON-EMP WITHHOLD: FED(Y/N): STATE(Y/N):
                                                           N-EMP ..
                                                     EDIT
NE EXEMPT EXPIRES (MM DD YY): ALTNEXT:
                                                     CPAD
                                                           . . . .
                                                                  . .
                                                     =-1
                                                            =1
                                                                 =+0
                                                     /HOLD /EXIT
```

# Enter W4EN (space) SSN or PID This screen will appear if anything has been entered in PSID for this employee.

#### Screen 3

```
SSN: XXX XX XXXX PERSON ID: xxxxxxxx NAME: BROWN, ROSEY R 1 EMP NUMBER: 300618
DOB(MM DD CCYY): 08 14 1937 2 SEX: 3 MARITAL: 4 HERITAGE: 5 VISA: 6
WORK AUTH EXP DATE:
EMPLOYED COUNTY: 13 DANE 7 HEALTH COUNTY: 8
FEDERAL TAX
STATUS: M 9 NUMBER OF EXEMPTIONS: 02 10 ADDITIONAL $: .. EIC: EIC FUT:
STATE TAX
 STATUS: M NUMBER OF EXEMPTIONS: 04 ADDITIONAL $:
HOME PHONE: ( ) -
HOME ADDRESS
 STREET: 111 Main Street
 CITY, STATE: Madison, WI
 ADDITIONAL:
 ZIP: 53714
                         RELEASE ADDRESS: Y
DATE OF W4 (MM DD YY): 12 09 80
                               STATUS: P
NEXT KEY:
                                                      EDIT N-EMP ....
NON-EMP WITHHOLD: FED(Y/N): STATE(Y/N):
                                                      CPAD ....
NE EXEMPT EXPIRES (MM DD YY): ALTNEXT:
                                                      =-1
                                                             =1
                                                                   =+0
                                                      /HOLD /EXIT ....
```

| ITEM | TITLE    | DESCRIPTION                                                                                                    |  |
|------|----------|----------------------------------------------------------------------------------------------------|--|
| _    |          |                                                                                                    |  |
| 1    | NAME     | Enter Employee's Name in the format LASTNAME                                                                   |  |
|      |          | (comma)(space) FIRSTNAME(space)MIDDLE INITIAL. <b>There</b>                                                    |  |
|      |          | is a limit of thirty characters.                                                                               |  |
|      |          | Enter name as it appears on the social security card.                                                          |  |
|      |          | Do not use any punctuation other than a comma after                                                            |  |
|      |          | the last name.                                                                                                 |  |
|      |          | Do not enter space between MC and D in names such as                                                           |  |
|      |          | MCDONALD.                                                                                                    |  |
|      |          | <ul> <li>Do not use apostrophes in names.</li> </ul>                                                           |  |
|      |          | <ul> <li>Do not abbreviate names, e. g. WM for WILLIAM.</li> </ul>                                             |  |
|      |          | <ul> <li>Include JR after the last name, e.g. JONES JR, JOHN D</li> </ul>                                      |  |
|      |          | Hyphenated names should be entered as:                                                                         |  |
|      |          | SMITH-ADAMS, DEBORAH A                                                                                         |  |
|      |          | If changing a name, go to Name Change Procedure                                                                |  |
| 2    | DOB      | Enter Date Of Birth as mmddccyy if not already on screen.                                                      |  |
|      |          | Type over DOB if any correction needed.                                                                        |  |
| 3    | SEX      | Enter M or F (cannot enter U for Unknown).                                                                     |  |
| 4    | MARITAL  | Enter marital status. S if Single M if Married                                                                 |  |
| 5    | HERITAGE | Heritage Code can be entered here if desired. See UW W4                                                        |  |
|      |          | for definitions. <a href="http://www.bussvc.wisc.edu/ecbs/pay-w4-">http://www.bussvc.wisc.edu/ecbs/pay-w4-</a> |  |
|      |          | employee-withholding-statement-uw1389.doc                                                                      |  |
|      |          | Black = 1                                                                                                    |  |
|      |          | Asian/Pacific Islander = 2                                                                                     |  |
|      |          | American Indian/Alaskan Native = 3                                                                             |  |
|      |          | Hispanic = 4                                                                                                   |  |
|      |          | White = 5                                                                                                    |  |

Enter W4EN (space) SSN or PID

| Elitel W4EI | N (Space) SSN or PID |                                                                                                    |
|-------------|----------------------|----------------------------------------------------------------------------------------------------|
| 6           | VISA                 | Visa cannot be entered or changed through this transaction.<br>Go to separate VISA transaction. Below is the definition of the characters displayed.                         |
|             |                      | Blank = No Visa information                                                                                                    |
|             |                      | 1 = F1 or J1 Visa                                                                                                    |
|             |                      | 2 = Temporary Visa other than a F1 or J1                                                                                                    |
|             |                      | 3= Immigrant with Permanent Residency                                                                                                    |
| 7           | EMPLOYED             | Enter County Code from county code listing. Field is used for                                                                                                    |
|             | COUNTY               | State Industry/Labor report.                                                                                                    |
| 8           | HEALTH COUNTY        | Health county is obtained from health insurance application. Refer to County Code listing and enter appropriate code. Enter residence county in this field when employee has |
|             |                      | standard or PPO plans. Entry is required in order to update                                                                                                    |
|             |                      | premiums each calendar year.                                                                                                    |
| 9           | FEDERAL TAX          | Enter from the Marital Status box on W-4:                                                                                                    |
|             | STATUS               | a) S if Single is checked.                                                                                                    |
|             |                      | b) M if Married is checked.                                                                                                    |
|             |                      | c) S if Married, but withholding at higher single rate.                                                                                                    |
|             |                      | Enter S if none checked or if there is a problem with the W-4                                                                                                    |
|             |                      | completion and it is considered invalid. (An invalid W-4                                                                                                    |
|             |                      | would be missing a SSN, name, address, number of exemptions, marital status or signature)                                                                                    |
| 10          | NUMBER OF            | Enter the number of Federal Allowances from the W-4                                                                                                    |
| 10          | EXEMPTIONS           | form:                                                                                                    |
|             | EXEM 119NS           | a) If blank, enter 00.                                                                                                    |
|             |                      | b) Exemptions need to be entered. Use PYDC to                                                                                                    |
|             |                      | determine number of exemptions to use. Employee                                                                                                    |
|             |                      | can elect Additional Tax only, in which case enter 99                                                                                                    |
|             |                      | exemptions and the additional amount (see item 11).                                                                                                    |
|             |                      | c) If 99 exemptions are used, the wages will be reported                                                                                                    |
|             |                      | to the IRS, but no withholding will take except for the                                                                                                    |
|             |                      | additional amount listed.                                                                                                    |
|             |                      | d) If using the IRS W-4 form and exempt is written in the                                                                                                    |
|             |                      | Exempt for Federal Tax box, or using the UW W-4                                                                                                    |
|             |                      | form and the exempt for Federal tax is marked yes,<br>enter T and the last digit of the current year (i.e. T4 is                                                             |
|             |                      | exempt for 2004). Use new exempt year after the last                                                                                                    |
|             |                      | paid calc of the calendar year. The T-code reports                                                                                                    |
|             |                      | wages to the IRS, but withholding is not taken. A                                                                                                    |
|             |                      | program will run that will automatically change all old                                                                                                    |
|             |                      | year exempts to Single with 0 exemptions for any calc                                                                                                    |
|             |                      | paid after 2/15 if no new exempt year is entered. See                                                                                                    |
|             |                      | Annual Domestic Tax Status Changes at                                                                                                    |
|             |                      | http://www.bussvc.wisc.edu/ecbs/dtx-annual-tax-                                                                                                    |
|             |                      | status-changes-UW1337.pdf for more information.                                                                                                    |
|             |                      | See back of UW W4 for additional info on who can't                                                                                                    |
|             |                      | claim exempt.                                                                                                    |
|             |                      | e) Code NT will not report any wages to the IRS, or take                                                                                                    |
|             |                      | any withholding. This code is used infrequently, and should only be used for Non Resident Aliens who are                                                                     |
|             |                      | working outside of the United States. If there are                                                                                                    |
|             |                      | questions, email the payroll inbox at                                                                                                    |
|             |                      | payroll@ohr.wisc.edu                                                                                                    |
| L           |                      | <u> </u>                                                                                                    |

Enter W4EN (space) SSN or PID

SSN: xxx xx xxxx PERSON ID: xxxxxxxx NAME: BROWN, ROSEY R EMP NUMBER: 300618 DOB(MM DD CCYY): 08 14 1937 SEX: MARITAL: HERITAGE: VISA: WORK AUTH EXP DATE: EMPLOYED COUNTY: 13 DANE HEALTH COUNTY: FEDERAL TAX STATUS: M NUMBER OF EXEMPTIONS: 02 ADDITIONAL \$:11 EIC: 12 EIC FUT: STATE TAX STATUS: M 13NUMBER OF EXEMPTIONS: 04 14 ADDITIONAL \$:15 HOME PHONE: ( ) - ..16 HOME ADDRESS STREET: 111 Main Street CITY, STATE: Madison, WI ADDITIONAL: ZIP: 53714 RELEASE ADDRESS: Y DATE OF W4 (MM DD YY): 12 09 80 STATUS: P NEXT KEY: NON-EMP WITHHOLD: FED(Y/N): STATE(Y/N): EDIT N-EMP .... NE EXEMPT EXPIRES (MM DD YY): ALTNEXT: CPAD .... =-1 =1 =+0/HOLD /EXIT ....

| ITEM | TITLE               | DESCRIPTION                                                                                                    |
|------|---------------------|----------------------------------------------------------------------------------------------------|
| 11   | ADDITIONAL          | Enter dollar amount requested from the Additional Federal Tax box on the W-4. This amount will take on every payroll calculation. To remove an amount, enter an * in the first space in the field and delete all remaining numbers, or enter 0.00 and delete the remaining numbers. This field has a limit of \$3549.00.                                                                                                    |
| 12   | EIC                 | Enter S, M, or X. Do not use EIC FUT field.  S = Single or Head of Household  M = Married with both spouses filing a certificate or  X = Married without spouse filing a certificate.  To remove EIC, enter an *. Remove after the last paid calc of the calendar year & before first paid calc of new year for employee's who do not renew their W-5. See Annual Domestic Tax Status Changes at <a href="http://www.bussvc.wisc.edu/ecbs/dtx-annual-tax-status-changes-UW1337.pdf">http://www.bussvc.wisc.edu/ecbs/dtx-annual-tax-status-changes-UW1337.pdf</a> for more information. |
| 13   | STATE TAX<br>STATUS | Enter from the Marital Status box on W-4:  a) S if Single is checked. b) M if Married is checked. c) S if Married, but withholding at higher single rate. Enter S if none checked or if there is a problem with the W-4 completion and it is considered invalid. (An invalid W-4 would be missing a SSN, name, address, number of exemptions, marital status, or signature)                                                                                                    |

| ITEM | TITLE      | DESCRIPTION                                                                                                    |
|------|------------|----------------------------------------------------------------------------------------------------|
| 14   | NUMBER OF  | Enter the number of Wisconsin Allowances from the                                                                                                    |
|      | EXEMPTIONS | W-4 form:                                                                                                    |
|      |            | a) If blank enter 00.                                                                                                    |
|      |            | b) Up to 98 exemptions can be claimed. The UWSC will                                                                                                    |
|      |            | report anyone who claims more than 10 exemptions to WI DOR.                                                                                                    |
|      |            | c) Enter 99 for exemptions when filing a W-200, WT-4A, or<br>IRS 673. Wages will be reported to WI DOR, but no<br>withholding will be taken. All forms must be completed<br>annually.                                                                                                    |
|      |            | d) If using the WI WT-4 form and exempt is written in the                                                                                                    |
|      |            | Exempt for State Tax box, or using the UW W-4 form and the exempt for State tax is marked yes, enter T and the last digit of the current year (i.e. T4 is exempt for 2004). If a person claims exempt and makes more than \$250 per week the UWSC will submit the W-4 information to WI DOR. Use new exempt year after last paid calc of calendar year. A program will run that will automatically change all old year exempts to Single with 0 exemptions for any calc paid after 2/15 if no new exempt year was entered.  e) If employee indicated they are a resident of Illinois, Michigan, Indiana, Kentucky, enter the appropriate code of IL, MI, IN, or KY. These state codes will indicate that |
|      |            | no wage will be reported and no withholding will be                                                                                                    |
|      |            | taken. f) If employee indicated they are a legal resident of                                                                                                    |
|      |            | another state and their work is performed outside of Wisconsin, enter NT. Exception for California, if an employee lives and works in California, then enter a CA and a miscellaneous deduction code 423 with the appropriate flat dollar amount of withholding per paycheck.                                                                                                    |
|      |            | g) See Annual Domestic Tax Status Changes at <a href="http://www.bussvc.wisc.edu/ecbs/dtx-annual-tax-">http://www.bussvc.wisc.edu/ecbs/dtx-annual-tax-</a>                                                                                                    |
|      |            | <ul><li>status-changes-UW1337.pdf for more information.</li><li>h) If questions, please contact the payroll inbox at</li></ul>                                                                                                    |
|      |            | payroll@ohr.wisc.edu                                                                                                    |

| ITEM | TITLE      | DESCRIPTION                                                                                                    |
|------|------------|----------------------------------------------------------------------------------------------------|
| 15   | ADDITIONAL | Enter additional amount requested on the WT-4, WT-4A, or from the UW W-4. This amount will take on every payroll calculation. To remove an amount, enter an * in the first space in the field and delete all remaining numbers, or enter 0.00 and delete the remaining numbers. This field has a limit of \$3549.00. |
| 16   | HOME PHONE | Enter phone number. To delete, enter * in the first space of the area code, and delete the rest of the phone number.                                                                                                    |

**NOTE:** See <a href="http://www.bussvc.wisc.edu/ecbs/dtx-annual-tax-status-changes-UW1337.pdf">http://www.bussvc.wisc.edu/ecbs/dtx-annual-tax-status-changes-UW1337.pdf</a> for Annual Tax Withholding Events for instructions on filing exempt or filing a WT-4A, W-5 or W-200.

## 3.4 EMPLOYEE HOME ADDRESS ADD OR CHANGE

Enter W4EN (space) SSN or PID

SSN: xxx xx xxxx PERSON ID: xxxxxxxx NAME: BROWN, ROSEY R EMP NUMBER: 300618 DOB(MM DD CCYY): 08 14 1937 SEX: MARITAL: HERITAGE: VISA: WORK AUTH EXP DATE: EMPLOYED COUNTY: 13 DANE HEALTH COUNTY: FEDERAL TAX STATUS: M NUMBER OF EXEMPTIONS: 02 ADDITIONAL \$: EIC: EIC FUT: STATE TAX STATUS: M NUMBER OF EXEMPTIONS: 04 ADDITIONAL \$: HOME PHONE: ( ) -HOME ADDRESS STREET: 111 Main Street 17 CITY, STATE: Madison, WI ADDITIONAL: ZIP: 53714 RELEASE ADDRESS: Y 18 DATE OF W4 (MM DD YY): 12 09 80 19 STATUS: P NEXT KEY:20 NEXT KEY:20

NON-EMP WITHHOLD: FED(Y/N): STATE(Y/N):

NE EXEMPT EXPIRES(MM DD YY): ALTNEXT:

21 EDIT N-EMP .... CPAD .... =-1=1 =+0/HOLD /EXIT ....

## 3.4 EMPLOYEE HOME ADDRESS ADD OR CHANGE (cont.)

| ITEM                  | TITLE                          | DESCRIPTION                                                                                                    |
|-----------------------|--------------------------------|----------------------------------------------------------------------------------------------------|
| 17                    | HOME ADDRESS                   | Enter Home Address in the format as required by the Post                                                                        |
| Examples:             | 111Main St                     | Office:                                                                                                    |
| · ·                   | Madison, WI                    | Do not use any punctuation other than comma after                                                                               |
| Regular               | 53714                          | City.                                                                                                    |
| Address               |                                | On the street line enter the street address as provided. Field                                                                  |
|                       | 11 Main St Apt 15              | is 30 characters long. Enter city (comma) state on City,                                                                        |
|                       | Madison, WI                    | State line. Use standard state abbreviation. <b>Field is 30</b>                                                                 |
| Apartment             | 53714                          | <b>characters long.</b> Enter a valid U.S. zip code in the zip code                                                             |
|                       | Or                             | field.                                                                                                    |
|                       | Apt 15                         |                                                                                                    |
|                       | 11 Main St                     | The apartment chould follow the street address. You can list                                                                    |
|                       | Madison, WI<br>53714           | The apartment should follow the street address. You can list                                                                    |
|                       | 33/14                          | the apartment on the street line, the address on the city, state line, and the city, state on the additional line. Do not use # |
|                       | 3400 N Maryland                | sign for apartments, units, or lots. Use the # sign in place of a                                                               |
|                       | Ave # 2207                     | box number only (this does not include PO Box numbers, see                                                                      |
| Box                   | Milwaukee, WI                  | examples).                                                                                                    |
| Numbers               | 53211                          |                                                                                                    |
|                       |                                |                                                                                                    |
|                       | Smith Hall Room                |                                                                                                    |
|                       | 212                            |                                                                                                    |
| Dorm/Hall             | 25 Park St                     | Dorm rooms or halls should be entered on street line with                                                                       |
|                       | Madison, WI                    | street address on City, State line. Enter city, state on the                                                                    |
|                       | 53714                          | additional line.                                                                                                    |
|                       | PO Box 15                      | If providing PO Box and street address, enter PO on street line                                                                 |
|                       | 11 Main St                     | with the street address on the City, State line. Enter city,                                                                    |
| PO Box                | Madison, WI                    | state on the additional line.                                                                                                   |
|                       | 53714                          |                                                                                                    |
|                       |                                | If c/o information is needed, enter c/o (not %) in street                                                                       |
|                       | C/O John Smith                 | address field. Enter street address on City, State line. Enter                                                                  |
| Care Of               | 111 Main St                    | city, state on the additional line.                                                                                             |
| (C/O)                 | Madison, WI                    | Causian assumbny abasuld be alone subanassan nassible an                                                                        |
|                       | 53714                          | Foreign country should be alone whenever possible on additional line. <b>Field is 25 characters.</b>                            |
|                       | Attention Johnson              | Foreign Postal Code must follow city/province on the City,                                                                      |
|                       | & Smith CPA                    | State line.                                                                                                    |
| Attention             | 111 Main St                    | For a foreign address, the street address should go on the                                                                      |
|                       | Madison, WI                    | street line. On the City, State line include name of foreign                                                                    |
|                       | 53714                          | city, state/province and postal code, abbreviating city/state as                                                                |
|                       |                                | necessary to show as much as possible. On the additional line                                                                   |
| <b> </b>              | 11/1 Putthachat                | include the full country name spelled out (i.e. Peoples Rep of                                                                  |
| Foreign               | Private Home                   | China). In some cases you may need to add more than the                                                                         |
| Foreign               | Putthamonthon                  | country on the additional line. Leave the zip code field blank.                                                                 |
| Foreign<br>(Preferred | Nakronpratom<br>73170 Thailand | To delete the remainder of any information on a line that was                                                                   |
| format)               | , JI/O IIIdiidiid              | previously entered, use the space bar, delete key or Erase End                                                                  |
|                       | 111 Putthachat                 | of Field key. To delete an entire line of information, type * in                                                                |
|                       | Mueang                         | the first field and delete the remaining characters or type * in                                                                |
|                       | Nonthaburi 11000               | the first field and press Erase End of Field key.                                                                               |
|                       | Thailand                       |                                                                                                    |
|                       |                                | Helpful tools for proper address formats: <u>www.usps.com</u> , or                                                              |
|                       |                                | for Canadian addresses <u>www.canadapost.com</u> .                                                                              |

#### 3.4 EMPLOYEE HOME ADDRESS ADD OR CHANGE (cont.)

| ITEM | TITLE              | DESCRIPTION                                                                                                    |
|------|--------------------|----------------------------------------------------------------------------------------------------|
| 18   | RELEASE<br>ADDRESS | Y is automatically generated and phone and address will show<br>on CNAM and directories. Type over the Y to change to N. If<br>neither box in the Address Release box is checked, enter N.                                                                                                    |
| 19   | DATE OF W4         | Use the date of entry. Cannot enter future date. When making any change other than tax status on this screen, i.e. address or health county change, type over the W4 date using the same date that has already been entered. Do not change this field unless a revised tax form is submitted. If you have an incomplete/invalid W-4 use the "dummy" date of 01/01/50. |
|      | ENTER              | Press enter or go to next.                                                                                                    |
| 20   | NEXT               | Enter next social security number or PID.                                                                                                    |
| 21   | FUNCTION KEYS      | Press pf 4 to go to CPAD to enter campus address.  Press pf 11 to exit the transaction.                                                                                                    |

#### **Home Address Error Report**

The Internal Revenue Service and the Wisconsin Department of Revenue require us to report a home address for everyone that gets and annual tax form. The Payroll Service Center also depends on an accurate home address for the mailing of the tax forms. All home address errors should be fixed as soon as possible.

A report will be run monthly after the last "paid month" calculation. It will be distributed to each campus's Cypress "In Box." The program is looking for anyone who should receive a tax form for the current calendar year and runs the person's home address through a program called First Logic. First Logic will compare the address that is listed in the payroll system to the U.S. Post Office address requirements and an error report is generated. The report will list any found home address errors and will include the employee's name, Person ID, a status/error code (see below), the old address (what is in the payroll system) and a new address (what First Logic thinks it should be, if a new address could be determined).

There are two types of status/error codes: ones that start with an "E" and ones that start with an "S." The "S" code errors are the easiest to correct in that they can be fixed directly from the report (First Logic gives you the correct address in the "new address" column). The "E" codes are more difficult in that the address in the "old address" column and the "new address" column are the same. This is because First Logic, for some reason, could not determine what the correct address should be. You may have to contact employees to verify their addresses to be able to correct "E" code errors. Use the W4EN transaction to change the old/wrong address to the new/correct address as specified on the report or in your verification with the employee.

We do not have all the First Logic pieces, such as the one that will correct foreign addresses or the one that converts rural routes to fire lane street addresses. The effect is that these types of addresses will always come up as an error. However, we have stripped E501 for foreign addresses from the reports (so that the Payroll Service Center will just deal with them), but if a foreign address does show up under a different status/error code, just make sure it is in the correct format as specified in the examples on page PER-12.

#### 3.4 EMPLOYEE HOME ADDRESS ADD OR CHANGE

Two things that First Logic does <u>not</u> like, but can be in 3270:

- 1. First Logic will error out any address with both a Post Office box and a street address and will drop the PO Box line in the "new address" column. However, you should leave the PO Box line in and make it the first line of the address ("Street Address" line in W4EN). The street address should go on the second line of the address ("City, State" line in W4EN), and the city and state should be the last line of the address ("Additional" line in W4EN). Refer to the examples of this kind of address on page PER-12. This error message will continue to show up every month.
- 2. First Logic also does not like the word "box," if it is in reference to a dorm room. In the "new address" column, the correction for "box" will be a # sign. In replacing the word "box" with #, be careful to leave a space before and after the # sign. You can also choose to not correct "box" with the # sign, but the error message will continue to show up every month.

For more information about the Post Office's addressing standards (formatting, abbreviations, etc.), please refer to their website at: <a href="http://pe.usps.gov/text/pub28/welcome.htm">http://pe.usps.gov/text/pub28/welcome.htm</a>

A listing of the most common status codes are listed below, however there is a possibility that you may see others and if you have any questions, please email the Service Center at <a href="may:roll@ohr.wisc.edu">payroll@ohr.wisc.edu</a>.

## **Common Status/Error Codes**

| Commo  | n Status/Error Codes                                                                                                    |
|--------|----------------------------------------------------------------------------------------------------|
| E101   | Last line is bad or missing                                                                                              |
| E212   | No city and bad ZIP                                                                                                    |
| E213   | Bad City and no ZIP                                                                                                    |
| E214   | Bad City and bad ZIP                                                                                                    |
| E216   | Bad ZIP, can't determine which city match to select                                                                      |
| E302   | No primary address line parsed                                                                                           |
| E412   | Street name not found in directory                                                                                       |
| E413   | Possible street name matches too close to choose                                                                         |
| E420   | Primary range is missing                                                                                                 |
| E421   | Primary range is invalid for street/route/building                                                                       |
| E422   | Pre-directional needed, input is wrong or missing                                                                        |
| E423   | Suffix needed, input is wrong or missing                                                                                 |
| E425   | Suffix & directional needed, input wrong or missing                                                                      |
| E427   | Post-directional needed, input is wrong or missing                                                                       |
| E428   | Bad ZIP, can't select an address match                                                                                   |
| E429   | Bad city, can't select an address match                                                                                  |
| E430   | Possible address line matches too close to choose one                                                                    |
| E431   | Urbanization needed, input is wrong or missing                                                                           |
| E439   | Exact match in EWS directory                                                                                             |
| E500   | Other Error                                                                                                    |
| E501   | Foreign                                                                                                    |
| E502   | Input record entirely blank                                                                                              |
| E503   | ZIP not in area covered by partial ZIP+4 Directory                                                                       |
| E504   | Overlapping ranges in ZIP+4 directory                                                                                    |
| E505   | Matched to undeliverable default record                                                                                  |
| E600   | Marked by USPS as unsuitable for delivery of mail                                                                        |
| E601   | Primary number does not DPV confirm, ZIP+4 removed                                                                       |
| SA0000 | Address Correction assigned a different city and ZIP+4 (e.g. ST should be SAINT)                                         |
| S80100 | Address Correction assigned a different unit designator (e.g. BOX should be #)                                           |
| S81000 | Address Correction assigned a different suffix (e.g. ST should be AVE)                                                   |
| S82000 | Address Correction assigned a different primary name (e.g. the address should be preceded by a direction such as N or S) |
| S84000 | Address Correction assigned a different post-directional (e.g. the address should be                                     |

followed by a direction such as N or S)

## 3.4 EMPLOYEE HOME ADDRESS ADD OR CHANGE (cont.)

#### **Common Status/Error Codes (cont.)**

- S86000 Address Correction assigned a different pre-directional and post-directional (e.g. 114 N  $21^{\text{ST}}$  ST should be  $114 21^{\text{ST}}$  ST N)
- S88000 Address Correction assigned a different primary name (e.g. CTY RD should be COUNTY ROAD or HWY should be HIGHWAY)
- S90000 Address Correction assigned a different ZIP and ZIP +4 (e.g. 97330 should be 97333)

# Campus Address Transaction Purpose:

A campus work address and email address are extremely important for each employee because the Service Center may mail the following informational pieces to employees at this address. Some of these items are:

- Classified and Unclassified Earnings Statements
- Unclassified Leave Statements
- Health Insurance Dual Choice materials
- Annual Employee Reimbursement Account enrollment materials
- · Annual Insurance Open Enrollment materials, if any
- Annual University Staff Benefits Statement
- · Annual WRS Statement of Benefits

In addition to mailing the above materials to the campus address, this information appears in the online UW Directory, and is used by the Campus Directory Assistance Office.

It should be noted that not only does the payroll and benefits office use the campus addresses, others on campus also extract this information for various mailings.

Enter CPAD (space) SSN or PID

```
SSN#: xxx xx xxxx NAME: SMITH, JOHN M
1 BUILDING #: 1078 BUILDING NAME: PARK ST N 21
                                                      ROOM #: 5101
                                                                    2
3 UDDS: A 02 2070 DEPARTMENT NAME: HUMAN RESOURCES 4 VERIFY UDDS:
5 OFFICE PHONE #1: ( 608 ) 262 - 0000 OFFICE PHONE #2: ( ) -
6 E-MAIL ADDRESS PART 1: JSMITH@
  E-MAIL ADDRESS PART 2: MAILSRVR.BUSSVC.WISC.EDU
7 MTN DATE (MM-DD-YY): 08 08 06
8 RELEASE HOME ADDRESS: N
9NEXT SSN#:
MAIL SWITCH: J 10 ROOM #2 (IF BOX # ENTERED ABOVE): H4/459 11
                                                    EDIT ....
                                 12
                                                     W4EN APPT ....
VERIFY DATA
                                                    =-1
                                                          =1 =+0
                                                    /HOLD /EXIT ....
```

When creating a new campus address, this screen comes up blank if not previously employed at the UW.

| ITEM | TITLE      | DESCRIPTION                                                                                                    |
|------|------------|----------------------------------------------------------------------------------------------------|
| 1    | BUILDING # | Enter the four digit building code including the leading zeroes and wing letter/number if applicable to which the employee's information should be sent. The codes can be found on the Facilities Planning and Management website at <a href="http://www.fpm.wisc.edu/smoasp/FacilityName.asp">http://www.fpm.wisc.edu/smoasp/FacilityName.asp</a> .  If there is no Building Code in an employee's record, the employee's information will be mailed via campus mail to the Payroll and Benefit Coordinator's campus address.  Tab to Room #. |
| 2    | ROOM #     | Enter the room number within the building in which the employee works. If your division/department uses mailboxes, this field may be used to distinguish the employee's mailbox.  Tab to UDDS                                                                                                    |
| 3    | UDDS       | If there is information in the UDDS field, this information is being pulled from the payroll record for the employee, OR is information about the employee's past payroll record.  Review the UDDS information on the APPR screen and make a decision as to what should appear in this field. You can elect to have the UDDS in this field represent one of the UDDS numbers from which the employee is being paid, or the UDDS to which you want the employee's information sent.  Enter the UDDS Tab to the Verify UDDS field                |

| ITEM | TITLE                        | DESCRIPTION                                                                                                    |
|------|------------------------------|----------------------------------------------------------------------------------------------------|
| 4    | VERIFY UDDS                  | This field is used to lock in the UDDS that you entered at Step                                                                |
|      | (Required Field)             | 3 so that upon processing the payroll calculation, the                                                                         |
|      |                              | information from the payroll record does NOT overlay what                                                                      |
|      |                              | you have entered.                                                                                                    |
|      |                              |                                                                                                    |
|      |                              | This field has two valid values.                                                                                               |
|      |                              | If the screen comes up with this field blank, it means that there is a "B" in the record. If the record has a "B" in it, the   |
|      |                              | payroll UDDS will overlay whatever is in this field.                                                                           |
|      |                              | payron obbs will overlay whatever is in this held.                                                                             |
|      |                              | If the screen comes up with this field filled with "V", it means                                                               |
|      |                              | that the UDDS that was on this record was verified and was                                                                     |
|      |                              | not to be changed.                                                                                                    |
|      |                              |                                                                                                    |
|      |                              | Enter the appropriate code: Enter "B" if you want the payroll                                                                  |
|      |                              | UDDS to always overlay whatever is in this field.                                                                              |
|      |                              | Enter "V" if you want the UDDS that you entered to take                                                                        |
|      |                              | precedent over whatever is on the payroll. An example of this                                                                  |
|      |                              | would be someone who is working in a specific department                                                                       |
|      |                              | (work location), but is not being paid by them, and you want                                                                   |
|      |                              | the information delivered to the work location.                                                                                |
|      |                              | N                                                                                                    |
|      |                              | Note: This field is required for every addition made to the                                                                    |
| 5    | OFFICE PHONE                 | campus address.  Enter the employee's office phone number, including area                                                      |
| 5    | #1 and #2                    | code.                                                                                                    |
|      | " Z dild " Z                 | Code                                                                                                    |
|      |                              | If the employee has another phone number enter the second                                                                      |
|      |                              | number in the Office Phone #2 field.                                                                                           |
| 6    | EMAIL ADDRESS                | Enter the email address up to and including the @ in Part 1.                                                                   |
|      | PART 1 &                     | Note: The @ sign must be the last character on this line.                                                                      |
|      | PART 2                       | Enter the remainder of the email address in Part 2.                                                                            |
| 7    | MTN DATE<br>(Required Field) | Enter the current date. This field MUST BE entered in mm-dd-<br>yy format or the transaction will not update. Future dates are |
|      | (Required Field)             | not accepted.                                                                                                    |
| 8    | RELEASE HOME                 | Y or N is displayed (yes or no). Indicates if home address and                                                                 |
|      | ADDRESS                      | telephone number can be released to the public upon request.                                                                   |
|      |                              | This field can only be added or changed through the                                                                            |
|      |                              | transaction W4EN.                                                                                                    |
| 9    | NEXT SSN or PID              | If entering a multiple number of employee's campus                                                                             |
|      |                              | addresses, you can simplify the step by entering the next                                                                      |
|      |                              | employee's social security number or PID.                                                                                      |
|      |                              | Note: The verify UDDS and MTN date (required fields) have to                                                                   |
|      |                              | be keyed or re-keyed prior to entering the next SSN or PID                                                                     |
|      |                              | and hitting enter.                                                                                                    |
| 10   | MAIL SWITCH                  | This is obsolete.                                                                                                    |
| 11   | ROOM #2                      | If a box # for mail delivery purposes is put in Room # (#2                                                                     |
|      |                              | above) field then enter actual room # here.                                                                                    |
|      | ENTER                        | Press enter when done.                                                                                                    |
| 12   | <b>FUNCTION KEYS</b>         | Press pf 4 to go to W4EN transaction.                                                                                          |
|      |                              | Press pf 5 to go to APPT transaction.                                                                                          |
|      |                              | Press pf 11 to exit the transaction.                                                                                           |

A campus address can be changed by either deleting the information in the field by entering an asterisk \* in the first space in the field, and deleting the remaining information, or keying over the information to replace it.

**Enter CPAD (space) SSN or PID** 

```
SSN#: xxx xx xxxx
                    NAME: SMITH, JOHN M
1 BUILDING #: 1078 BUILDING NAME: PARK ST N 21
                                                      ROOM #: 5101
3 UDDS: A 02 2070 DEPARTMENT NAME: HUMAN RESOURCES 4 VERIFY UDDS:
5 OFFICE PHONE #1: ( 608 ) 262 - 0000 OFFICE PHONE #2: ( ) -
6 E-MAIL ADDRESS PART 1: JSMITH@
  E-MAIL ADDRESS PART 2: MAILSRVR.BUSSVC.WISC.EDU
7 MTN DATE (MM-DD-YY): 08 08 06
8 RELEASE HOME ADDRESS: N
9NEXT SSN#:
MAIL SWITCH: J 10 ROOM #2 (IF BOX # ENTERED ABOVE): H4/459 11
                                                    EDIT ....
VERIFY DATA
                                                     W4EN APPT ....
                                12
                                                    =-1
                                                           =1 =+0
                                                     /HOLD /EXIT ....
```

When deleting/changing a campus address, this screen will come up filled or partially filled.

| ITEM | TITLE      | DESCRIPTION                                                                                                    |
|------|------------|----------------------------------------------------------------------------------------------------|
| 1    | BUILDING # | Change the Building Code by entering the four digit building code including the leading zeros and wing letter/number if applicable to which the employee's information should be sent. The codes can be found on the Facilities Planning and Management website at:  http://www.fpm.wisc.edu/smoasp/FacilityName.asp |

| ITEM | TITLE                           | DESCRIPTION                                                                                                    |
|------|---------------------------------|----------------------------------------------------------------------------------------------------|
| 2    | ROOM #                          | Change the room number by entering the room number within the building in which the employee works.                                                                                                    |
|      |                                 | If your division/department uses mailboxes, this field may be used to distinguish the employee's mailbox.                                                                                                    |
|      |                                 | If deleting the room number and not replacing it, type an asterisk * in the first position of the field and delete the remaining characters.                                                                                                    |
|      |                                 | Tab to UDDS                                                                                                    |
| 3    | UDDS                            | Change the UDDS by keying over the UDDS that is displayed on the screen.                                                                                                    |
|      |                                 | Delete the UDDS. This will delete the entire campus address. Type an asterisk * in the first position of the field and delete the remaining characters.                                                                                                    |
|      |                                 | Tab to the Verify UDDS field                                                                                                    |
| 4    | VERIFY UDDS<br>(Required Field) | This field is used to lock in the UDDS that you entered at Step 3 so that upon processing the payroll calculation, the information from the payroll record does NOT overlay what you have entered.                                                                                          |
|      |                                 | This field has two valid values.                                                                                                    |
|      |                                 | If the screen comes up with this field blank, it means that there is a "B" in the record. If the record has a "B" in it, the payroll UDDS will overlay whatever is in this field.                                                                                                    |
|      |                                 | If the screen comes up with this field filled with "V", it means that the UDDS that was on this record was verified and was not to be changed.                                                                                                    |
|      |                                 | Enter the appropriate code: Enter "B" if you want the payroll UDDS to always overlay whatever is in this field.                                                                                                    |
|      |                                 | Enter "V" if you want the UDDS that you entered to take precedent over whatever is on the payroll. An example of this would be someone who is working in a specific department (work location), but is not being paid by them, and you want the information delivered to the work location. |
|      |                                 | Note: This field is required for every change/delete made to the campus address.                                                                                                    |
|      |                                 | Tab to Office Phone.                                                                                                    |

| ITEM | TITLE                   | DESCRIPTION                                                                                              |
|------|-------------------------|----------------------------------------------------------------------------------------------------|
| 5    | OFFICE PHONE            | Change the office phone #1 and #2 by keying over the                                                     |
|      | #1 and #2               | information that displays in these fields.                                                               |
|      |                         |                                                                                                    |
|      |                         | If the employee has another phone number enter the second                                                |
|      |                         | number in the Office Phone #2 field.                                                                     |
|      |                         | Delete the office phone #1 and #2. To delete this entry, enter                                           |
|      |                         | * in the first space of the area code and delete the remaining                                           |
|      |                         | numbers.                                                                                                 |
|      |                         |                                                                                                    |
|      |                         | Tab to E-mail                                                                                            |
| 6    | EMAIL ADDRESS PART 1 &  | Change the email address up to and including the @ in Part 1.                                            |
|      | PART 2                  | Note: The @ sign must be the last character on this line.                                                |
|      |                         | Enter the remainder of the email address in Part 2.                                                      |
|      |                         | or                                                                                                    |
|      |                         | Delete. To delete this entry, enter * in the first space in the                                          |
|      |                         | field, and delete the remaining numbers.                                                                 |
|      |                         | Tab to MTN (maintenance) date.                                                                           |
| 7    | MTN DATE                | Enter the current date in mm-dd-yy format.                                                               |
|      | (Required Field)        |                                                                                                    |
|      |                         | This field can not be left blank, and MUST BE filled in or the                                           |
|      |                         | transaction will not update. Future dates are not accepted.                                              |
| 8    | RELEASE HOME<br>ADDRESS | This field will display a "Y", or an "N" meaning DO NOT RELEASE THE HOME ADDRESS. To change the employee |
|      | ADDRESS                 | needs to fill out a change of address, or file a new W-4.                                                |
| 9    | NEXT SSN or PID         | If entering a multiple number of employee's campus                                                       |
|      |                         | addresses, you can simplify the step by entering the next                                                |
|      |                         | employee's social security number or PID here.                                                           |
|      |                         | Note: The verify UDDS and MTN date (required fields) have to                                             |
|      |                         | be keyed or re-keyed prior to entering the next SSN or PID                                               |
|      |                         | and hitting enter.                                                                                       |
| 10   | MAIL SWITCH             | This is Obsolete.                                                                                        |
| 11   | ROOM #2                 | If a box # for mail delivery purposes is put in Room # (#2                                               |
|      |                         | above) field then the actual room # here can be entered here.                                            |
|      |                         | Change the room number.                                                                                  |
|      |                         | or                                                                                                    |
|      |                         | Delete the room number. To delete this entry, enter * in the                                             |
|      |                         | first space in the field, and delete the remaining numbers.                                              |
|      | ENTER                   | Press enter when done.                                                                                   |
| 12   | <b>FUNCTION KEYS</b>    | Press pf 4 to go to W4EN transaction.                                                                    |
|      |                         | Press pf 5 to go to APPT transaction.  Press pf 11 to exit the transaction.                              |
|      |                         | 11633 pt 11 to exit the transaction.                                                                     |
|      | 1                       |                                                                                                    |

## 3.6 SENIORITY DATE ADD OR CHANGE

This transaction is used to enter or change employee's seniority dates and/or bargaining unit.

**Enter ADSV (space) SSN or PID** 

| ITEM | TITLE                                    | DESCRIPTION                                                                                                    |
|------|------------------------------------------|----------------------------------------------------------------------------------------------------|
| 1    | SENIORITY OR<br>ADJ CONT<br>SERVICE DATE | Enter seniority date for new employee or adjust the seniority date as needed. Use the calculator located at <a href="http://www.bussvc.wisc.edu/ecbs/uw1058-sen-info.html">http://www.bussvc.wisc.edu/ecbs/uw1058-sen-info.html</a> to help you figure out the adjusted seniority date if needed. |
| 2    | BARGAINING<br>UNIT                       | Enter Bargaining Unit Number. If employee is in two bargaining units, enter the bargaining unit whose rules you want to govern. Employees in BU 18 should be entered as 19, and employees in BU 96 or 97 should be entered as 98.                                                                 |
|      | ENTER                                    | Press enter when entry is complete.                                                                                                    |
| 3    | NEXT SSN or PID                          | Enter SSN or PID of next employee to continue entering seniority dates.                                                                                                    |
| 4    | <b>FUNCTION KEYS</b>                     | Or press pf 11 to exit the transaction.                                                                                                    |

## 3.7 PAYMENT DISBURSEMENT ADD OR CHANGE

This transaction is used to enter bank account information, and to view the payment history for employees.

Enter PAYU. Below is the screen that will appear.

|      | Welcome to the Payment Disbursement System                                                                                                    |
|------|----------------------------------------------------------------------------------------------------|
|      | << Does your terminal support special attributes (Y/N)? $\_ >>$                                                                                                    |
| does | ou <b>enter 'Y'</b> and then get 'stuck' on this screen, your terminal not support special attributes. Press PF3 twice to exit and the transaction again, entering 'N' instead. Use '.' to exit. |
|      |                                                                                                    |

Type a "Y" and hit enter.

| ACPAYP1<br>03/19/07                                | PAYU: Payment Disbursement<br>Main Menu                                                      | t Update                 | ACPAYM1<br>4:13 PM                  |
|----------------------------------------------------|----------------------------------------------------------------------------------------------|--------------------------|-------------------------------------|
| Select                                             |                                                                                              | Find By                  | Example                             |
| 1<br>2<br>3                                        | Direct Deposit Authorization<br>Direct Deposit Authorization<br>Direct Deposit Authorization |                          |                                     |
| 4<br>5<br>6                                        | Payment Audit Trail<br>Payment Audit Trail<br>Payment Audit Trail                            | SSN<br>Name<br>Person ID | 123456789<br>SEQUOIA, J<br>12345678 |
| 1 Select: _                                        | Find by:                                                                                     |                          |                                     |
| Direct Command: Enter-PF1PF2 HELP Type a Select of | 2PF3PF4PF5PF6PF7<br>QUIT                                                                     | PF8PF9                   | -PF10PF11PF12                       |

| ITEM | TITLE          | DESCRIPTION                                                                                                    |
|------|----------------|----------------------------------------------------------------------------------------------------|
| 1    | SELECT/FIND BY | Select option you wish to view from selection provided. To view or start a Direct Payment Authorization, select option 1, 2, or 3 and enter SSN, Name or Person ID in the find by field. To view a payment audit trail to view each payment, select option 4, 5, or 6 and enter SSN, Name or Person ID in the find by field.  NOTE: If employee cannot be found by SSN, Name, or PID in the PAYU system, go to CNAM(space)Last Name, First Name, MI to find an SSN, 980#, or PID. |

## 3.7 PAYMENT DISBURSEMENT ADD OR CHANGE (cont.)

| ACPAYP2 <b>2</b> PAYU: DISPLAY Direct Depo                   | osit Authorization                                     | ACPAYM2<br>9:53 AM |
|--------------------------------------------------------------|--------------------------------------------------------|--------------------|
| 3 SSN: XXX-XX-XXXX JONES, STEPHEN PrsnID: xxxxxxxx           | Female DOB:                                            | 02/02/45           |
| 4 Effective Date: 09 09 2005                                 |                                                        |                    |
| 5                                                            | ASSOCIATED BANK 6 605 STATE STREET LA CROSSE, WI 54601 |                    |
| Type of Account: C (C=Checking, S                            | =Savings)                                              |                    |
|                                                              | Next SSN:<br>Next Prsn:                                |                    |
| Direct Command:                                              | ` ` `                                                  | 9/05 *TRE)         |
| Enter-PF1PF2PF3PF4PF5PF6PFFF help RETRN OUIT CHNG STOP AUDIT | F'/PF8PF9PF10PF1<br>HIST                               | .1PF12<br>menu     |

| ITEM | TITLE                                  | DESCRIPTION                                                                                                    |
|------|----------------------------------------|----------------------------------------------------------------------------------------------------|
| 2    | START/DISPLAY                          | If a person and/or bank account information is not in the system, you will be taken back to the Main Menu, and a message will appear on the bottom of the screen saying "No person with SSN found. This means that the individual is not yet in the system and you must wait until the W-4 is entered to proceed. Set the form aside and try again at another time. If the bank account information is on the system, you will get the Display screen. |
| 3    | SSN, NAME,<br>GENDER,<br>DOB/PERSON ID | Identifying Information will be displayed on both the Start and the Display screen if the Person ID exists.                                                                                                    |
| 4    | EFFECTIVE DATE                         | To Start an authorization the Effective Date will default to the current date. This date can be changed to a later date, but cannot be an earlier date.                                                                                                    |

## 3.7 PAYMENT DISBURSEMENT ADD OR CHANGE (cont.)

| ITEM | TITLE                                     | DESCRIPTION                                                                                                    |
|------|-------------------------------------------|----------------------------------------------------------------------------------------------------|
| 5    | ABA ROUTING/<br>ACCT NUMBERS<br>ACCT TYPE | To Start an authorization, enter the ABA Routing Number, Account Number, and Type of Account (C for checking, money market, or if no type indicated, and S for savings) from the Direct Deposit Authorization form.                                                                                                    |
|      |                                           | NOTE: If you are unable to find an ABA Routing Number in the system and there is no voided check or photocopy of a check attached to the Direct Deposit Authorization form, place cursor on the first number position of the field into which the ABA number is keyed and press F1 to get all ABA numbers. This only works if there is not an ABA number on file. Then:  • Select state and/or city to view.  • Mark correct line with an "X" and press enter.  • Number will be entered in the ABA Routing Number field.  Do not include any forms of punctuation such as a dash. |
|      |                                           | If a Direct Deposit form has the same information as that which is already in the system, re-key the information and it will then have a new effective date.  If the correct Bank Routing Number cannot be found in the system, email the payroll inbox at <a href="mailto:payroll@ohr.wisc.edu">payroll@ohr.wisc.edu</a> .  Include the Bank Name, Address, Phone number, and Routing number in the email. If there is a new bank or routing number, it can only be added to the system by UWSC-Payroll Office.                                                                   |
| 6    | ENTER                                     | Upon entry, the Direct Deposit information will be displayed along with a message confirming update.  Initial and date stamp the completed forms. File per your campus instructions.                                                                                                    |
| 7    | NEXT SSN/NEXT<br>PRSN                     | To enter or change a Direct Deposit authorization for another employee, enter SSN at NEXT SSN, or Person id in the NEXT PRSN field in the lower right side of the screen                                                                                                    |
| 8    | CHNG                                      | Press F4 to change a Direct Deposit Authorization. Enter the new ABA Routing, Account number, and type of account. An updated display screen is returned upon entry, and the prior authorization is stopped the day before the effective date of the change.                                                                                                    |
| 9    | STOP                                      | Press F5 to Stop a Direct Deposition Authorization. Enter the effective date of the Stop. The system will default to today's date, or can be changed to a future date. Write "stopped" on the form, initial, and date stamp it. File per your campus instructions.                                                                                                    |
| 10   | AUDIT                                     | Press F6 to view Payment Audit Trail List. See screen on next page. Press F6 again to return to the Display Direct Deposit Screen.                                                                                                    |
| 11   | OTHER<br>FUNCTION KEYS                    | If the cursor is on field prefaced with *, user lookup data values (name, UDDS, phone number) will be displayed for that field. Press F1 to display this information.  Press F2 to return to previous screen without entry.  Press F3 to quit (exit) the transaction.  Press F12 to return to the main menu.                                                                                                    |

## 3.7 PAYMENT DISBURSEMENT ADD OR CHANGE (cont.)

To view payment history; Type PAYU enter, Y enter, 4/SSN

| ACPAYP5 | 5U       | PAYU:     | Payment Audit | : Trail List, | by SSN     |          | ACPAYM5U | Г  |
|---------|----------|-----------|---------------|---------------|------------|----------|----------|----|
| 07/25/  | 96       |           | For SS        | SN xxx-xx-xxx | X          |          | 1:11     | PM |
|         |          |           |               |               |            | Trans    | action   |    |
| Action  | n Name   |           |               | Feeder        | Net Amount | Date     | Type     |    |
| <br>1   | JONES,   | STEPHEN   |               | UW-PAYROLL    | 874.77     | 06/20/96 | ACH      |    |
| _       | JONES,   | STEPHEN   |               | UW-PAYROLL    | 860.05     | 06/06/96 | ACH      |    |
| _       | JONES,   | STEPHEN   |               | UW-PAYROLL    | 847.55     | 05/23/96 | ACH      |    |
| _       | JONES,   | STEPHEN   |               | UW-PAYROLL    | 865.48     | 05/09/96 | ACH      |    |
| _       | JONES,   | STEPHEN   |               | UW-PAYROLL    | 852.98     | 04/25/96 | ACH      |    |
| _       | JONES,   | STEPHEN   |               | UW-PAYROLL    | 880.21     | 04/11/96 | ACH      |    |
| _       | JONES,   | STEPHEN   |               | PRENOTES      | (          | 03/20/96 | Prenote  |    |
| _       |          |           |               |               | ***        | End of D | ata ***  |    |
|         | SSN:     |           | Payments on o | or before:    | (MM I      | DD YY)   |          |    |
|         |          |           |               | <br>-PF6PF7P  | F8DF0_DF   | 10pr11-  | -DF12    |    |
| 3       | help     | retrn qui | t             | AUTH up       |            |          | menu     |    |
| Type a  | a Select | code and  | ENTER.        |               |            |          |          |    |

| ITEM | TITLE                | DESCRIPTION                                                    |
|------|----------------------|----------------------------------------------------------------|
| 1    | LINE COMMAND         | Place an "X" before the line you wish to view and press enter. |
|      | (ACTION)             | Detail for payment is displayed. See following screen.         |
| 2    | NEXT SSN             | Enter the next SSN and/or date of which you wish to view       |
|      |                      | payments.                                                      |
| 3    | <b>FUNCTION KEYS</b> | Press F2 to return to previous screen without entry.           |
|      |                      | Press F3 to quit (exit) the transaction.                       |
|      |                      | Press F6 to return to the Authorization screen.                |
|      |                      | Press F7 to scroll up to another page.                         |
|      |                      | Press F8 to scroll down to the next page.                      |
|      |                      | Press F12 to return to the main menu.                          |

| ACPAYP4 PAYU: Payment         | t Audit Musil Display                             | ACPAYM4A  |
|-------------------------------|---------------------------------------------------|-----------|
|                               | t Audit Trail Display                             |           |
| 07/25/96                      |                                                   | 1:14 PM   |
| Name: JONES, STEPHEN          | Net Amount: 874                                   | .78       |
| SSN: xxxxxxxxx                | Payment Date: 07/                                 | 18/96     |
| PID: 992                      |                                                   | ·         |
| Reference:                    | Feeder Office: UW-                                | DAVDOT T  |
| Reference.                    | reeder Office. OW-                                | PAIROLL   |
|                               |                                                   |           |
| = = = = = = = = = = ACH I     | INFORMATION = = = = = = = = = = = = = = = = = = = | = = = = = |
|                               |                                                   |           |
| Bank Routing #: 275071398     | SECURITY BANK, S.S.B                              |           |
|                               | 184 W WISCONSIN AVE                               |           |
| Bank Account Type: Savings    | MILWAUKEE, WI 53203-250                           | 7         |
| Dami necount Type: Davings    | THEMHOREE, WI 00200 200                           | •         |
| ACH Examples in Crown #. 100  | Darmont Cont. 07/11/06                            | 11.EE DM  |
| ACH Transmission Group #: 199 | Payment Sent: 07/11/96                            | 11:33 PM  |
| ACH Trace # 0115              |                                                   |           |
|                               |                                                   |           |
| Voucher .: 00799              | Group ID : 199607700                              |           |
| Group Req: 233                | Memo Text: PAYROLL                                |           |
|                               |                                                   |           |
| Direct Command:               |                                                   |           |
| Enter-PF1PF2PF3PF4PF5-        | PF6PF7PF8PF9PF10-                                 | -PF11PF12 |
| help retrn quit               | AUTH                                              | menu      |
| Herb recru darc               | VATII                                             | IIIEII u  |

## 3.8 EMPLOYEE'S NAME CHANGE

This transaction will change an employee's name on the Appointment, Payroll, and Leave records. These changes may not be immediately in CNAM, DNAM, and UNAM. These transactions are updated during a weekly update process.

Enter NMCH (space)SSN.

| OLD NAME SMITH, ROSEY R | SSN xxx-xx-xxxx OLD EID 300618 PERSON ID xxxxxxxx |
|-------------------------|---------------------------------------------------|
| NEW NAME 1              | LEGAL NAME CHG 2 NEW EID                          |
|                         |                                                   |
| PREVITO                 | US NAME / NUMBER CHANGES                          |
| OLD NAME                | OLD EID LGL CHG CHANGE DATE NEW EID               |
| BROWN, ROSEY R          | 644444 Y 08-24-95 300618                          |
|                         |                                                   |
|                         |                                                   |
|                         |                                                   |
| NEXT SSN 3              |                                                   |
|                         | ••• •••                                           |
|                         | 1 =1 =+0                                          |
|                         | 4 /HOLD /EXIT                                     |

| ITEM | TITLE                | DESCRIPTION                                                             |
|------|----------------------|-------------------------------------------------------------------------|
| 1    | NEW NAME             | Enter Employee's Name in the format LASTNAME, FIRSTNAME MIDDLE INITIAL. |
|      |                      | Do not use any punctuation other than a comma after the last name.      |
|      |                      | Do not enter space between MC and D in names such as MCDONALD.          |
|      |                      | Do not use apostrophes in names.                                        |
|      |                      | Do not abbreviate names, e. g. WM for WILLIAM.                          |
|      |                      | Include JR after the last name, e.g. JONES JR, JOHN D                   |
|      |                      | Hyphenated names should be entered as: SMITH-ADAMS, DEBORAH A           |
| 2    | LEGAL NAME           | Entry is required. History will be displayed.                           |
|      | CHG                  | Type Y for legal name change.                                           |
|      |                      | Type N for non-legal name change. Use non-legal name                    |
|      |                      | change for spelling corrections.                                        |
|      | ENTER                | Press enter when complete. If doing entry for multiple                  |
|      |                      | changes, tab to next SSN before hitting enter.                          |
| 3    | NEXT SSN             | Type in the next SSN to be processed; press enter.                      |
| 4    | <b>FUNCTION KEYS</b> | Or press pf 11 to exit the transaction.                                 |

#### 3.9 **VISA STATUS ADD OR CHANGE**

This transaction is used to enter the Visa information for employees.

Enter Visa (space) SSN or PID Person must be on person file (through PSID) in order to enter Visa.

| ** DO NOT RELEASE **  ELIGIBILITY CERT DATE I-9 DEPT  FIELD  VISA INFORMATION CONTACT  TYPE BEGIN DATE END DATE PURPOSE COUNTRY WORK  AUTH EXP DATE 2 3 4 5 |
|----------------------------------------------------------------------------------------------------|
| FIELD                                                                                                    |
| VISA INFORMATION CONTACT  TYPE BEGIN DATE END DATE PURPOSE COUNTRY WORK AUTH EXP DATE                                                                       |
| TYPE BEGIN DATE END DATE PURPOSE COUNTRY WORK AUTH EXP DATE                                                                                                 |
| AUTH EXP DATE                                                                                                    |
|                                                                                                    |
| 1 2 3 45                                                                                                    |
|                                                                                                    |
|                                                                                                    |
|                                                                                                    |
|                                                                                                    |
| TAX STATUS: FED S 01 STATE S 01 TAX TREATY TAX RULES: FED STATE                                                                                             |
| SOC SEC                                                                                                    |
| APPT ID BEGIN DATE END DATE % TITLE MAJOR DEPT                                                                                                    |
| 01133123 12 01 2006 05 27 2007 0 Z90NN A481200                                                                                                    |
| (HONORARY ASSOC/FELLOW)                                                                                                    |
| 00558489 01 02 1999 11 30 2006 100 T32DN A481200                                                                                                    |
| (SYSTEMS PROGRAMMER)                                                                                                    |
| 00070156 02 05 1989 06 10 1989 0 94870 A485700                                                                                                    |
| (STUDENT HELP)                                                                                                    |
| NEXT:6 TP EXIT7                                                                                                    |
|                                                                                                    |
| 1=HELP 2=ERR 3=STOP 4=W4EN <b>8</b> 11=EXIT                                                                                                    |

| ITEM | TITLE      | DESCRIPTION                                                                                                    |
|------|------------|----------------------------------------------------------------------------------------------------|
| 1    | VISA TYPE  | Tab down and enter visa type. See the listing for available Visa Status Types. The most commonly used types are F1, J1, H1, TN, and PR. Note: If they have an Employment Authorization Document (EAD card), enter the visa status they were in when obtaining the card, for example: F-1 for someone on Optional Practical Training (OPT), J2 for spouse of a J-1, or PP for someone who has applied for permanent residency. If someone has a visa type that is not on the listing, email Payroll & Financial Services at the UW Service Center at: payroll@ohr.wisc.edu |
| 2    | BEGIN DATE | Enter the begin date of the visa status from Section 5 of the I-20, Section 3 of the DS-2019, or the upper right section of the I-797. If they have a permanent resident card (green card), or an EAD card, enter the effective date on the card. If the begin date is not available, enter the date of entry into the U.S., or the start date of the appointment.                                                                                                    |

## 3.9 VISA STATUS ADD OR CHANGE (cont.)

| 3 | END DATE      | Enter the end date of the visa status from Section 5 of the I-20, Section 3 of the DS-2019, or the upper right section of the I-797. If they have an EAD card, enter the end date listed on the card. If they have a permanent resident card (green card), leave the end date blank. |
|---|---------------|----------------------------------------------------------------------------------------------------|
| 4 | PURPOSE       | There are no edits between Visa Type and Purpose. Enter as follows:  S = Study (All F1, F2, and J1{having the word "Student" in Section 4 of the DS-2019})  T = Teacher (non-student)  R = Research (non-student)  Note: No entry is required for a PR                               |
| 5 | COUNTRY       | Enter the three digit code from Country Code List. Always use the country of permanent residence. No entry is required for a PR.                                                                                                    |
|   | ENTER         | After entry is complete, press enter.                                                                                                    |
| 6 | NEXT          | If additional visas require entry, tab to Next and enter the next social security number or person id.                                                                                                    |
| 7 | TP EXIT       | If no additional visas, enter the transaction you want to access in TP EXIT field, or                                                                                                    |
| 8 | FUNCTION KEYS | Press pf 4 to go to W4EN transaction screen. Press pf 11 to exit this transaction.                                                                                                    |

## 3.10 INTERNATIONAL FORMS ADD OR CHANGE

This transaction updates International tax information for an employee. Entry cannot be done unless employee's visa and appointment information has been entered through the VISA & APPT transactions.

**Type PYFMU enter** 

| PLEASE ENTER SSN OR PERSON-ID  |                                        |
|--------------------------------|----------------------------------------|
| International                  | Tax Forms Information Program: PYFMP01 |
| 1 Next SSN #/Person ID:        |                                        |
| Name:                          | Country:                               |
| Person ID:                     |                                        |
|                                | tandard Exclusion:                     |
| YTD Gross: YTD Co              | des: 15: 18: 19: Rev                   |
| Form # Form Name               | Type of Date Date Entry Date Stmnt     |
| 1123 ALIEN TAX INFORMATION     | 1st US Entry <b>_2</b>                 |
| 1078 BENEFIT OF US RESIDEN     | CE Effective3                          |
| 1001 REDUCED RATE CERTIFIC     | ATE Expiration4                        |
|                                | <del></del>                            |
| 8233 EXEMPTION FROM WITHHO     | LDING Expiration5                      |
| 7 Tax Override (According to W | 4): (Y/N/R/A)                          |
| 8 Substantial Presence Da      |                                        |
| Enter-PF1PF2PF3PF4             | PF5PF6PF7PF8PF9PF10PF11PF12            |
| 10                             | DELE PYFM2 EXIT                        |

| ITEM | TITLE              | DESCRIPTION                                                                                                    |
|------|--------------------|----------------------------------------------------------------------------------------------------|
| 1    | NEXT SSN OR<br>PID | Enter the SSN or PID                                                                                                    |
| 2    | FORM 1123<br>DATE  | Enter the date (mmddccyy) the individual first entered the U.S. from Section 4.A of the UW1123. However, do NOT enter the date from this section, if the status at that time was B1/B2-tourist. In this case, review Section 4.C. Enter the date the individual first entered in a status other than tourist. Important: If there is a break of more than a calendar year between visits (not counting tourist visits), enter the more recent entry date. You will also likely need to modify the substantial presence date. Contact UWSC for assistance. |

## 3.10 INTERNATIONAL FORMS ADD OR CHANGE (cont.)

| ITEM | TITLE                            | DESCRIPTION                                                                                                    |
|------|----------------------------------|----------------------------------------------------------------------------------------------------|
| 3    | FORM 1078<br>DATE                | 01/01/ccyy of the year the individual passes the substantial presence test is generally entered. Do NOT enter this date before the individual passes the test. This is the date the individual becomes a <b>Resident Alien for tax purposes</b> . If the individual will not become a resident alien until a future date, the UWSC will review and enter this date as part of the annual year end tax renewal process. There is no longer an actual "form 1078" in use. When this date is entered, the system ignores the PYFMU screen and uses the W4EN screen to determine taxation. Therefore, do not enter a 1078 date for an individual who is still using tax treaty benefits. Occasionally a date other than 01/01 is entered. Contact UWSC if you need assistance in entering this date.                                                                                                    |
| 4    | FORM 1001<br>DATE/NOW W-8<br>BEN | Enter 2099, if the form is signed and reviewed for completeness and accuracy. This form is completed by an individual with an income code 15 (scholarship/fellowship) appointment to claim treaty benefits. File the original, as it is not sent to the IRS or UWSC. The form only needs to be completed once.                                                                                                    |
| 5    | FORM 8233<br>DATE/OR W-9<br>DATE | 8233 – Enter 12/31 of the current year if the form is signed, verified for completeness, accuracy, and the appropriate revenue procedure statement has been received. Keep a copy for your files, and send the original to UWSC for the signature of the withholding agent and transmittal to the IRS. This form is completed by an individual with an income code 18 (teaching/research) or 19 (studying/training) appointment to claim treaty benefits. The 8233 and Rev Stmnt need to be completed annually to claim treaty benefits.  W-9 – Enter 12/31/2099. This form is completed by a Resident Alien who is still eligible for tax treaty benefits (for example; a student from P.R. China in their 6 <sup>th</sup> year in the U.S.). This form will be completed for any of the income codes, and only needs to be completed once. File the original, as it is not sent to the IRS or UWSC.  NOTE: if this form is completed for an income code 15 appointment, enter 2099 in the Form 1001 Date Field (See #4 above). |
| 6    | REV STMNT                        | If the appropriate revenue procedure statement (87-8 or 87-9) accompanies the 8233, enter a Y in this field. If it has not been received, or the wrong one was received, you may NOT enter the treaty benefits in the 8233 field. Keep a copy for your files, and send the original to UWSC with the 8233. NOTE: If you are entering the W-9 form in the 8233 field, leave the Rev Stmnt field blank, as the Rev Stmnt does not accompany this form.                                                                                                    |
| 7    | TAX OVERRIDE                     | Enter a code of A, R, or Y to override the systems normal federal and state tax calculation for nonresident aliens. Enter N to remove the code. See the "Tax Override" code chart for details on the use of these codes. Contact UWSC before entering one of these codes.                                                                                                    |

## 3.10 INTERNATIONAL FORMS ADD OR CHANGE (cont.)

| ITEM | TITLE                        | DESCRIPTION                                                                                                    |  |  |  |
|------|------------------------------|----------------------------------------------------------------------------------------------------|--|--|--|
| 8    | SUBSTANTIAL<br>PRESENCE DATE | The system will automatically calculate this date and populate the field, if the appointment has been entered. Always verify that the date appears to be correct. Reasons this date may need to be modified include (but are not limited to): individual is on optional practical training, individual is NOT in F or J visa status, individual has a break of more than a calendar year between visits (not counting tourist visits). Do not modify this date without contacting UWSC. |  |  |  |
|      | ENTER                        | Press enter when entry is complete OR                                                                                                    |  |  |  |
| 1    | NEXT SSN or PID              | Press the Home key, or tab to the top of the screen and type in the next SSN or PID to be processed. Press enter.                                                                                                    |  |  |  |
| 10   | FUNCTION KEYS                | PF5 Delete- Place your cursor on the first character of the field you want to delete and press the PF5 key.  PF9 PYFM2- Press to go to the PYFM2 screen to override the title code. This is most often done for individuals on optional practical training. Contact UWSC for assistance.  PF11 Exit- Press to exit the transaction.                                                                                                    |  |  |  |

## APPENDIX 1.0 COUNTY CODE LIST

| Adams       | 01                                                                                                    | Iowa                                                                                                    | 25                                                                                                    | Polk                                                                                                    | 48                                                                                                    |
|-------------|----------------------------------------------------------------------------------------------------|----------------------------------------------------------------------------------------------------|----------------------------------------------------------------------------------------------------|----------------------------------------------------------------------------------------------------|----------------------------------------------------------------------------------------------------|
| Ashland     | 02                                                                                                    | Iron                                                                                                    | 26                                                                                                    | Portage                                                                                                    | 49                                                                                                    |
| Barron      | 03                                                                                                    | Jackson                                                                                                    | 27                                                                                                    | Price                                                                                                    | 50                                                                                                    |
| Bayfield    | 04                                                                                                    | Jefferson                                                                                                    | 28                                                                                                    | Racine                                                                                                    | 51                                                                                                    |
| Brown       | 05                                                                                                    | Juneau                                                                                                    | 29                                                                                                    | Richland                                                                                                    | 52                                                                                                    |
| Buffalo     | 06`                                                                                                    | Kenosha                                                                                                    | 30                                                                                                    | Rock                                                                                                    | 53                                                                                                    |
| Burnett     | 07                                                                                                    | Kewaunee                                                                                                    | 31                                                                                                    | Rusk                                                                                                    | 54                                                                                                    |
| Calumet     | 08                                                                                                    | LaCrosse                                                                                                    | 32                                                                                                    | St. Croix                                                                                                    | 55                                                                                                    |
| Chippewa    | 09                                                                                                    | Lafayette                                                                                                    | 33                                                                                                    | Sauk                                                                                                    | 56                                                                                                    |
| Clark       | 10                                                                                                    | Langlade                                                                                                    | 34                                                                                                    | Sawyer                                                                                                    | 57                                                                                                    |
| Columbia    | 11                                                                                                    | Lincoln                                                                                                    | 35                                                                                                    | Shawano                                                                                                    | 58                                                                                                    |
| Crawford    | 12                                                                                                    | Manitowoc                                                                                                    | 36                                                                                                    | Sheboygan                                                                                                    | 59                                                                                                    |
| Dane        | 13                                                                                                    | Marathon                                                                                                    | 37                                                                                                    | Taylor                                                                                                    | 60                                                                                                    |
| Dodge       | 14                                                                                                    | Marinette                                                                                                    | 38                                                                                                    | Trempealeau                                                                                                    | 61                                                                                                    |
| Door        | 15                                                                                                    | Marquette                                                                                                    | 39                                                                                                    | Vernon                                                                                                    | 62                                                                                                    |
| Douglas     | 16                                                                                                    | Menominee                                                                                                    | 72                                                                                                    | Vilas                                                                                                    | 63                                                                                                    |
| Dunn        | 17                                                                                                    | Milwaukee                                                                                                    | 40                                                                                                    | Walworth                                                                                                    | 64                                                                                                    |
| Eau Claire  | 18                                                                                                    | Monroe                                                                                                    | 41                                                                                                    | Washburn                                                                                                    | 65                                                                                                    |
| Florence    | 19                                                                                                    | Oconto                                                                                                    | 42                                                                                                    | Washington                                                                                                    | 66                                                                                                    |
| Fond du Lac | 20                                                                                                    | Oneida                                                                                                    | 43                                                                                                    | Waukesha                                                                                                    | 67                                                                                                    |
| Forest      | 21                                                                                                    | Outagamie                                                                                                    | 44                                                                                                    | Waupaca                                                                                                    | 68                                                                                                    |
| Grant       | 22                                                                                                    | Ozaukee                                                                                                    | 45                                                                                                    | Waushara                                                                                                    | 69                                                                                                    |
| Green       | 23                                                                                                    | Pepin                                                                                                    | 46                                                                                                    | Winnebago                                                                                                    | 70                                                                                                    |
| Green Lake  | 24                                                                                                    | Pierce                                                                                                    | 47                                                                                                    | Wood                                                                                                    | 71                                                                                                    |
|             |                                                                                                    |                                                                                                    |                                                                                                    | Outside WI                                                                                                    | 99                                                                                                    |
|             | Ashland Barron Bayfield Brown Buffalo Burnett Calumet Chippewa Clark Columbia Crawford Dane Dodge Door Douglas Dunn Eau Claire Florence Fond du Lac Forest Grant Green | Ashland       02         Barron       03         Bayfield       04         Brown       05         Buffalo       06'         Burnett       07         Calumet       08         Chippewa       09         Clark       10         Columbia       11         Crawford       12         Dane       13         Dodge       14         Door       15         Douglas       16         Dunn       17         Eau Claire       18         Florence       19         Fond du Lac       20         Forest       21         Grant       22         Green       23 | Ashland 02 Iron Barron 03 Jackson Bayfield 04 Jefferson Brown 05 Juneau Buffalo 06 Kenosha Burnett 07 Kewaunee Calumet 08 LaCrosse Chippewa 09 Lafayette Clark 10 Langlade Columbia 11 Lincoln Crawford 12 Manitowoc Dane 13 Marathon Dodge 14 Marinette Door 15 Marquette Douglas 16 Menominee Dunn 17 Milwaukee Eau Claire 18 Monroe Florence 19 Oconto Fond du Lac 20 Oneida Forest 21 Outagamie Grant 22 Ozaukee Green 23 Pepin | Ashland       02       Iron       26         Barron       03       Jackson       27         Bayfield       04       Jefferson       28         Brown       05       Juneau       29         Buffalo       06'       Kenosha       30         Burnett       07       Kewaunee       31         Calumet       08       LaCrosse       32         Chippewa       09       Lafayette       33         Clark       10       Langlade       34         Columbia       11       Lincoln       35         Crawford       12       Manitowoc       36         Dane       13       Marathon       37         Dodge       14       Marinette       38         Door       15       Marquette       39         Douglas       16       Menominee       72         Dunn       17       Milwaukee       40         Eau Claire       18       Monroe       41         Florence       19       Oconto       42         Fond du Lac       20       Oneida       43         Forest       21       Outagamie       44      < | Ashland 02 Iron 26 Portage Barron 03 Jackson 27 Price Bayfield 04 Jefferson 28 Racine Brown 05 Juneau 29 Richland Buffalo 06` Kenosha 30 Rock Burnett 07 Kewaunee 31 Rusk Calumet 08 LaCrosse 32 St. Croix Chippewa 09 Lafayette 33 Sauk Clark 10 Langlade 34 Sawyer Columbia 11 Lincoln 35 Shawano Crawford 12 Manitowoc 36 Sheboygan Dane 13 Marathon 37 Taylor Dodge 14 Marinette 38 Trempealeau Door 15 Marquette 39 Vernon Douglas 16 Menominee 72 Vilas Dunn 17 Milwaukee 40 Walworth Eau Claire 18 Monroe 41 Washburn Florence 19 Oconto 42 Washington Fond du Lac 20 Oneida 43 Waukesha Forest 21 Outagamie 44 Waupaca Grant 22 Ozaukee 45 Waushara Green 23 Pepin 46 Winnebago Green Lake |

## APPENDIX 2.0 STATE AND TERRITORY ABBREVIATIONS

| Alabama          | AL |      | Kentucky       | KY | (NT) | Ohio           | ОН |
|------------------|----|------|----------------|----|------|----------------|----|
| Alaska           | AK |      | Louisiana      | LA |      | Oklahoma       | OK |
| Arizona          | ΑZ |      | Maine          | ME |      | Oregon         | OR |
| Arkansas         | AR |      | Maryland       | MD |      | Pennsylvania   | PA |
| California       | CA |      | Massachusetts  | MA |      | Puerto Rico    | PR |
| Colorado         | CO |      | Michigan       | MI | (NT) | Rhode Island   | RI |
| Connecticut      | CT |      | Minnesota      | MN | (NT) | South Carolina | SC |
| Delaware         | DE |      | Mississippi    | MS |      | South Dakota   | SD |
| Dist of Columbia | DC |      | Missouri       | MO |      | Tennessee      | TN |
| Florida          | FL |      | Montana        | MT |      | Texas          | TX |
| Georgia          | GΑ |      | Nebraska       | NE |      | Utah           | UT |
| Guam             | GU |      | Nevada         | NV |      | Vermont        | VT |
| Hawaii           | ΗI |      | New Hampshire  | NH |      | Virginia       | VA |
| Idaho            | ID |      | New Jersey     | NJ |      | Virgin Islands | VI |
| Illinois         | IL | (NT) | New Mexico     | NM |      | Washington     | WA |
| Indiana          | IN | (NT) | New York       | NY |      | West Virginia  | WV |
| Iowa             | IA |      | North Carolina | NC |      | Wisconsin      | WI |
| Kansas           | KS |      | North Dakota   | ND |      | Wyoming        | WY |

## APPENDIX 3.0 PAYMENT DISBURSEMENT PURGING PROCESS & SCHEDULE

To avoid having old payment disbursement records on file, the UWSC developed a purging routine that "inactivates" the ACH payment disbursement record if it has not been used to process a payroll payment for a period of twelve (12) months. The purge process is run the first of each month.

The program is setup in the automatic scheduler to be run the first day of each month, however, if the first of the month falls on a Saturday or Sunday, the job runs the following Monday. The program always counts back twelve "12" months from the first day of the month in which the job is run.

A microfiche is produced of the records that are "inactivated" every six months. Information on ACH records that are "inactivated" by this program can be viewed in the Payment Disbursement under the audit function.

| ACH Purge Run Date | Purges ACH Record if ACH Record Has NOT Been Used to Process a Payment On Or Before |  |  |  |
|--------------------|-------------------------------------------------------------------------------------|--|--|--|
| 1/1/07             | 12/31/05                                                                            |  |  |  |
| 2/1/07             | 01/31/05                                                                            |  |  |  |
| 3/1/07             | 02/28/05                                                                            |  |  |  |
| 4/2/07             | 03/31/05                                                                            |  |  |  |
| 5/1/07             | 04/30/05                                                                            |  |  |  |
| 6/1/07             | 05/31/05                                                                            |  |  |  |
| 7/2/07             | 06/30/05                                                                            |  |  |  |
| 8/1/07             | 07/31/05                                                                            |  |  |  |
| 9/3/07             | 08/31/05                                                                            |  |  |  |
| 10/01/07           | 09/30/05                                                                            |  |  |  |
| 11/01/07           | 10/31/05                                                                            |  |  |  |
| 12/03/07           | 11/30/05                                                                            |  |  |  |

## APPENDIX 4.0 VISA STATUS TYPES

| A1 | Diplomatic               | H4 | Family/H1-H3          |
|----|--------------------------|----|-----------------------|
| A2 | Gov't Official           | I  | Media Rep             |
| A3 | Family/A1-A2             | J1 | Exchange Visitor      |
| B1 | Business Visitor         | J2 | Family/J1             |
| B2 | Tourist                  | K1 | Fiancé(e)             |
| EA | Empl Auth Card           | K2 | Fiancé(e) Child       |
| ED | Ext Departure            | L1 | Transferee            |
| E1 | Treaty Trader            | L2 | Family/L1             |
| E2 | Treaty Investor          | M1 | Student (Tech)        |
| E3 | Australian Treaty Worker | M2 | Family/M1             |
| F1 | Student                  | 01 | Extraordinary Ability |
| F2 | Family/F1                | P1 | Athletes              |
| G1 | Int'l Org - Rep          | P2 | Artist/Entertainer    |
| G2 | Int'l Org - Rep          | P3 | Artist (Cultural)     |
| G3 | Int'l Org - Rep          | PP | Pending PR            |
| G4 | Int'l Org - Office       | PR | Permanent Resident    |
| G5 | Family/G1-G4             | Q  | Cultural Exch Visitor |
| H1 | Distinguished Worker     | RF | Refugee (or Asylee)   |
| H2 | Temporary Worker         | TN | Temp Canadian (NAFTA) |
| H3 | Trainee                  | VD | Vol Departure         |

| APPENDIX 5.  | 0 COUNTRY | CODES |
|--------------|-----------|-------|
| APPENIIIA 3. | U COUNTRY | LUDES |

| ΔPI        | APPENDIX 5.0   COUNTRY CODES                                                                                                    |            |                                                                          |            |                                       |  |
|------------|----------------------------------------------------------------------------------------------------|------------|--------------------------------------------------------------------------|------------|---------------------------------------|--|
| 798        | ABU DHABI (UNITED ARAB EMIRATES)                                                                                                   | 549        | GEORGIA                                                                  | 692        | NEW ZEALAND                           |  |
| 817        | ADEN (YEMAN)                                                                                                    | 552        | GERMANY                                                                  | 696        | NICARAGUA                             |  |
| 404        | AFGHANISTAN                                                                                                    | 556        | GHANA                                                                    | 698        | NIGER                                 |  |
| 408        | ALBANIA                                                                                                    | 560        | GREAT BRITAIN (UNITED KINGDOM)                                           | 700        | NIGERIA                               |  |
| 412        | ALGERIA                                                                                                    | 564        | GREECE                                                                   | 750        | NORTHERN GRENADINES (ST. VINCENT)     |  |
| 411        | ANDORRA                                                                                                    | 568        | GREENLAND                                                                | 560        | NORTHERN IRELAND (United Kingdom)     |  |
| 414        | ANTICUA AND DADDUDA                                                                                                    | 5/0        | GRENADA & SOUTHERN GRENADINES                                            | 708        | OMAN                                  |  |
| 413        | ADCENTINA                                                                                                    | 571<br>572 | GUATEMALA                                                                | 714        | DAKISTAN                              |  |
| 418        | ARMENIA                                                                                                    | 573        | GUINEA                                                                   | 720        | PANAMA                                |  |
| 419        | ARUBA                                                                                                    | 574        | GUINEA-BISSAU                                                            | 722        | PAPUA NEW GUINEA                      |  |
| 420        | AUSTRALIA                                                                                                    | 575        | GUYANA                                                                   | 724        | PARAGUAY                              |  |
| 424        | AUSTRIA                                                                                                    | 576        | HAITI                                                                    | 728        | PERU                                  |  |
| 423        | AZERBAIJAN                                                                                                    | 580        | HONDURAS                                                                 | 732        | PHILIPPINES                           |  |
| 426        | BAHAMAS                                                                                                    | 584        | HONG KONG                                                                | 736        | POLAND                                |  |
| 429        | BAHRAIN<br>BALL (INDONECIA)                                                                                                    | 592        | HUNGARY                                                                  | 740        | PURTUGAL                              |  |
| 425        | BALI (INDUNESIA)                                                                                                    | 590        | INDIA                                                                    | 3/4<br>7/1 | OATAD (KATAD)                         |  |
| 423        | RARRADOS                                                                                                    | 604        | INDONESIA                                                                | 741        | RELINION                              |  |
| 457        | BELARUS (BYELARUS)                                                                                                    | 479        | INNER MONGOLIA (P.R. OF CHINA)                                           | 744        | ROMANIA                               |  |
| 428        | BELGIUM                                                                                                    | 608        | IRAN                                                                     | 754        | RUSSIA                                |  |
| 604        | BELITUNG (INDONESIA)                                                                                                    | 612        | IRAQ                                                                     | 745        | RWANDA                                |  |
| 433        | BELIZE                                                                                                    | 616        | IRELAND, REPUBLIC OF (ERIE)                                              | 746        | RYUKYU ISLANDS                        |  |
| 502        | BENIN (DAHOMEY)                                                                                                    | 618        | ISLE OF MAN                                                              | 752        | SAUDI ARABIA                          |  |
| 430        | BERMUDA                                                                                                    | 620        | ISRAEL                                                                   | 560        | SCOTLAND (UNITED KINGDOM)             |  |
| 431        | BHUIAN                                                                                                    | 624        | ITALY                                                                    | 758        | SENEGAL                               |  |
| 432        | BOCNIA HEDZECOVINA                                                                                                    | 620        | INDRY COAST (COTE DIVOIRE)                                               | 750        | SERBIA                                |  |
| 433        | BOTSWANA                                                                                                    | 632        | IADAN                                                                    | 760        | SIEDDA I EONE                         |  |
| 436        | BRAZII                                                                                                    | 604        | JAVA (INDONESIA)                                                         | 763        | SINGAPORE                             |  |
| 486        | BRAZZAVILLE (CONGO)                                                                                                    | 636        | JORDAN                                                                   | 757        | SLOVAKIA                              |  |
| 447        | BRUNEI                                                                                                    | 460        | KAMPUCHEA (CAMBODIA)                                                     | 762        | SLOVENIA                              |  |
| 452        | BULGARIA                                                                                                    | 741        | KATAR (QATAR)                                                            | 766        | SOMALIA                               |  |
| 802        | BURKINA FASO (UPPER VOLTA)                                                                                                    | 638        | KAZAKHSTAN                                                               | 767        | SOUTH AFRICA                          |  |
| 456        | BURMA                                                                                                    | 640        | KENYA                                                                    | 773        | SOUTH GEORGIA                         |  |
| 458        | BURUNDI                                                                                                    | 641        | KIRIBATI                                                                 | 7/4        | SOUTH SANDWICH ISLAND                 |  |
| 457        | BYELARUS (BELARUS)                                                                                                    | 644        | KOREA, DEM PEOPLE'S (NORTH)                                              | 760        | SPAIN                                 |  |
| 460        |                                                                                                    | 645        | KOSOVO                                                                   | 747        | ST HELENA                             |  |
| 464        | CANADA                                                                                                    | 646        | KUWAIT                                                                   | 748        | ST KITTS & NEVIS                      |  |
| 468        | CAPE VERDE                                                                                                    | 647        | KYRGYZSTAN                                                               | 749        | ST. LUCIA                             |  |
| 469        | CAYMEN ISLANDS                                                                                                    | 648        | LAOS                                                                     | 750        | ST. VINCENT (NORTHERN GRENADINES)     |  |
| 470        | CENTRAL AFRICAN REP                                                                                                    | 650        | LATVIA                                                                   | 770        | SUDAN                                 |  |
| 474        | CHAD                                                                                                    | 652        | LEBANON                                                                  | 604        | SUMATRA (INDONESIA)                   |  |
| 476        | CHILE                                                                                                    | 654        | LESOTHO                                                                  | 764        | SURINAM                               |  |
| 4/9        | CHINA, PEOPLES REP                                                                                                    | 656        | LIBERIA                                                                  | 7/1        | SWAZILAND                             |  |
| 484<br>485 | COMODOS                                                                                                    | 661        | LIBYA                                                                    | 776        | SWITZERLAND                           |  |
| 486        | COMOROS CONGO (BRAZZAVILLE) CONGO, DEM REP OF (CONGO)                                                                              | 658        | LIECHTENSTEIN LITHUANIA LUXEMBOURG MACAO (MACAU) MACAU (MACAO) MACEDONIA | 780        | SYRIA                                 |  |
| 825        | CONGO, DEM REP OF (CONGO)                                                                                                    | 664        | LUXEMBOURG                                                               | 480        | TAIWAN                                |  |
|            | COSTA RICA                                                                                                    | 663        | MACAO (MACAU)                                                            |            | TAJIKSTAN                             |  |
| 626        | COTE D'IVOIRE (IVORY COAST)                                                                                                    | 663        | MACAU (MACAO)                                                            |            | TANZANIA, UNITED REP OF               |  |
| 490        | CROATIA                                                                                                    |            |                                                                          |            | THAILAND                              |  |
| 492        | CUBA                                                                                                    | 666        | MADAGASCAR (MALAGASY REP)                                                |            | TIBET (PEOPLES REP OF CHINA)          |  |
| 496        | COTE DIVOIRE (IVORY COAST) CROATIA CUBA CYPRUS CZECH REPUBLIC DAHOMEY (BENIN) DENMARK DJIBOUTI DOMINICA DOMINICAN REPUBLIC ECUADOR |            | MALAGASY REP (MADEGASCAR)                                                |            | TIMOR (INDONESIA)                     |  |
| 499<br>502 | CZECH KEPUBLIC                                                                                                    |            | MALAWI<br>MALAYSIA                                                       |            | TOGO<br>TONGA                         |  |
| 504        | DENIMARK                                                                                                    |            | MALI                                                                     |            | TRINIDAD & TOBAGO                     |  |
| 505        | DJIBOUTI                                                                                                    |            | MALTA                                                                    |            | TUNISIA                               |  |
| 506        | DOMINICA                                                                                                    |            | MANCHURIA (P.R. OF CHINA)                                                |            | TURKEY                                |  |
| 508        | DOMINICAN REPUBLIC                                                                                                    |            | MARSHALL ISLANDS                                                         |            | TURKMENISTAN                          |  |
| 516        | ECUADOR                                                                                                    |            | MARTINIQUE                                                               | 795        | UGANDA                                |  |
| 415        | EGYPT, ARAB REP OF                                                                                                    |            | MAURITANIA                                                               |            | UKRAINE                               |  |
| 522        | EL SALVADOR                                                                                                    |            | MAURITUS                                                                 |            | UNITED ARAB EMIRATES (ABU DHABI)      |  |
|            | ENGLAND (UNITED KINGDOM)                                                                                                    |            | MEXICO                                                                   |            | UNITED KINGDOM                        |  |
|            | EQUATORIAL GUINEA ERIE (REPUBLIC OF IRELAND)                                                                                       | 604        | MOLDOVA<br>MOLUCCAS (INDONESIA)                                          |            | UPPER VOLTA (BURKINA FASO)<br>URUGUAY |  |
|            | ERITREA                                                                                                    | 671        | MONICOLIA                                                                |            | UZBEKISTAN                            |  |
|            |                                                                                                    |            | MONTENEGRO                                                               |            | VATICAN CITY                          |  |
| 532        | ETHIOPIA                                                                                                    | 675        | MONTSERRAT                                                               |            | VENEZUELA                             |  |
| 534        | FIJI                                                                                                    | 676        | MOROCCO                                                                  |            | VIETNAM                               |  |
| 536        | ESTONIA ETHIOPIA FIJI FINLAND FLORES (INDONESIA) FRANCE FRENCH GUIANA GABON                                                        | 678        | MONTENEGRO MONTERRAT MOROCCO MOZAMBIQUE NAMIBIA NEPAL NETHERLANDS        |            | WALES (UNITED KINGDOM)                |  |
| 604        | FLORES (INDONESIA)                                                                                                    | 679        | NAMIBIA                                                                  |            | WEST BANK                             |  |
| 540        | FRANCE                                                                                                    | 680        | NETAL ANDS                                                               |            | YEMEN (ADEN)                          |  |
| 544<br>546 | CARON                                                                                                    | 696        | NETHEDI ANDS ANTILLES                                                    |            | ZAIRE                                 |  |
| 540<br>540 | GABON<br>GAMBIA                                                                                                    | 688        | NETHERLANDS ANTILLES<br>NEW CALEDONIA                                    |            | ZAMBIA<br>ZIMBABWE                    |  |
|            | CAZA STDID                                                                                                    | 000        | TALTY ONLL DOMIN                                                         | 000        | ZIMDADVVL                             |  |

543 GAZA STRIP 08/20/07

## APPENDIX 6.0 JOB TITLES AND INCOME CODES

| PPENDIX 6.0 JOB TITLES AND INCO Purpose: Fellowship/Scholarship I | ME CODES<br>NCOME CODE 15 |                     |
|-------------------------------------------------------------------|---------------------------|---------------------|
| Job Title (Appointment)                                           | Job (Appointment) Type    | Appointment Code    |
| Post Doctoral Fellow                                              | Employee-in-Training      | X10NN               |
| Post Doctoral Trainee                                             | Employee-in-Training      | X30NN               |
| Graduate Intern/Trainee                                           | Employee-in-Training      | X75NN               |
| Fellow                                                            | Student Assistant         | Y21NN               |
| Scholar                                                           | Student Assistant         | Y22NN               |
| Trainee                                                           | Student Assistant         | Y23NN               |
| Advanced Opportunity Fellow                                       | Student Assistant         | Y26NN               |
|                                                                   | INCOME CODE 18            | <del>-</del>        |
| Job (Appointment) Title                                           | Job (Appointment )Type    | Appointment Code    |
| Faculty                                                           | Faculty                   |                     |
| Academic Staff                                                    | Academic Staff            |                     |
| Academic Staff                                                    | Limited                   |                     |
| Research Associate                                                | Employee-in-Training      | X01NN               |
| Purpose: Studying and Training                                    | INCOME CODE 19            |                     |
| Job (Appointment )Title                                           | Job (Appointment) Type    | Appointment<br>Code |
| Research Intern                                                   | Employee-in-Training      | X50NN               |
| Post Grad Trainee 1                                               | Employee-in-Training      | X61NN               |
| Post Grad Trainee 2                                               | Employee-in-Training      | X62NN               |
| Post Grad Trainee 3                                               | Employee-in-Training      | X63NN               |
| Post Grad Trainee 4                                               | Employee-in-Training      | X64NN               |
| Post Grad Trainee 5                                               | Employee-in-Training      | X65NN               |
| Post Grad Trainee 6                                               | Employee-in-Training      | X66NN               |
| Post Grad Trainee 7                                               | Employee-in-Training      | X67NN               |
| Intern (Non-Physician)                                            | Employee-in-Training      | X70NN               |
| Teaching Assistant-Inexp                                          | Student Assistant         | Y32NN               |
| Teaching Assistant-Exp                                            | Student Assistant         | Y33NN               |
| Program Assistant                                                 | Student Assistant         | Y42NN               |
| Project Assistant                                                 | Student Assistant         | Y43NN               |
| Undergraduate Assistant                                           | Student Assistant         | Y51NN               |
| Undergraduate Intern                                              | Student Assistant         | Y52NN               |
| Student Hourly                                                    | Student Hourly            | 94870               |
| Other Appointments (house fellows, Employee-in-Training.)         | Other                     |                     |
| Classified Permanent                                              | Classified Permanent      |                     |
| Classified Project                                                | Classified Project        |                     |
| Classified Limited-Term-Employee                                  | Classified LTE            |                     |
| Research Assistant                                                | Student Assistant         | Y41NN               |
| Graduate Assistant                                                | Student Assistant         | Y44NN               |

## APPENDIX 7.0 SPECIAL "TAX OVERRIDE" CODES FOR NON-RESIDENT ALIENS

5/31/06

|                                                                                                    | FEDERAL TAX                                                                                                    | STATE TAX                                                                                                    |
|----------------------------------------------------------------------------------------------------|----------------------------------------------------------------------------------------------------|----------------------------------------------------------------------------------------------------|
| "Y" CODE  FULL Override – both Federal & State  Use for:  1. India Students 2. Living & Working Outside the U.S.                                                                                                    | NO Gross Up Taxes Per W-4 screen: India Students MUST claim Single – 1 allowance Living & Working Outside the U.S. – enter "NT" | NO Gross Up Taxes Per W-4 screen: India Students MUST claim Single – 1 allowance Living & Working Outside the U.S. – enter "NT" |
| "R" CODE Override for STATE ONLY  Use for:  1. Reciprocal States 2. Living & Working Outside Wisconsin                                                                                                    | Regular programmed NRA processing:<br>Gross Up<br>Taxes as Single – 1 allowance<br>Does NOT look at W-4 screen                  | NO Gross Up Taxes per W-4 screen: reciprocal states – enter "NT" living & working outside of Wisconsin – enter "NT"             |
| "A" CODE Override for Federal & State NUMBER OF ALLOWANCES ONLY  Use for:  1. Canada or Mexico, if claiming dependents (more than 1 allowance) on W-4  2. Korea – Use this code IF dependents are in the U.S. Note: if the person is using treaty benefits, do NOT use this code. | Gross Up Taxes per W-4 screen: MUST claim Single (even if married), but May claim more than 1 allowance                         | NO Gross Up Taxes per W-4 screen: MUST claim Single (even if married), but May claim more than 1 allowance                      |